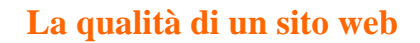

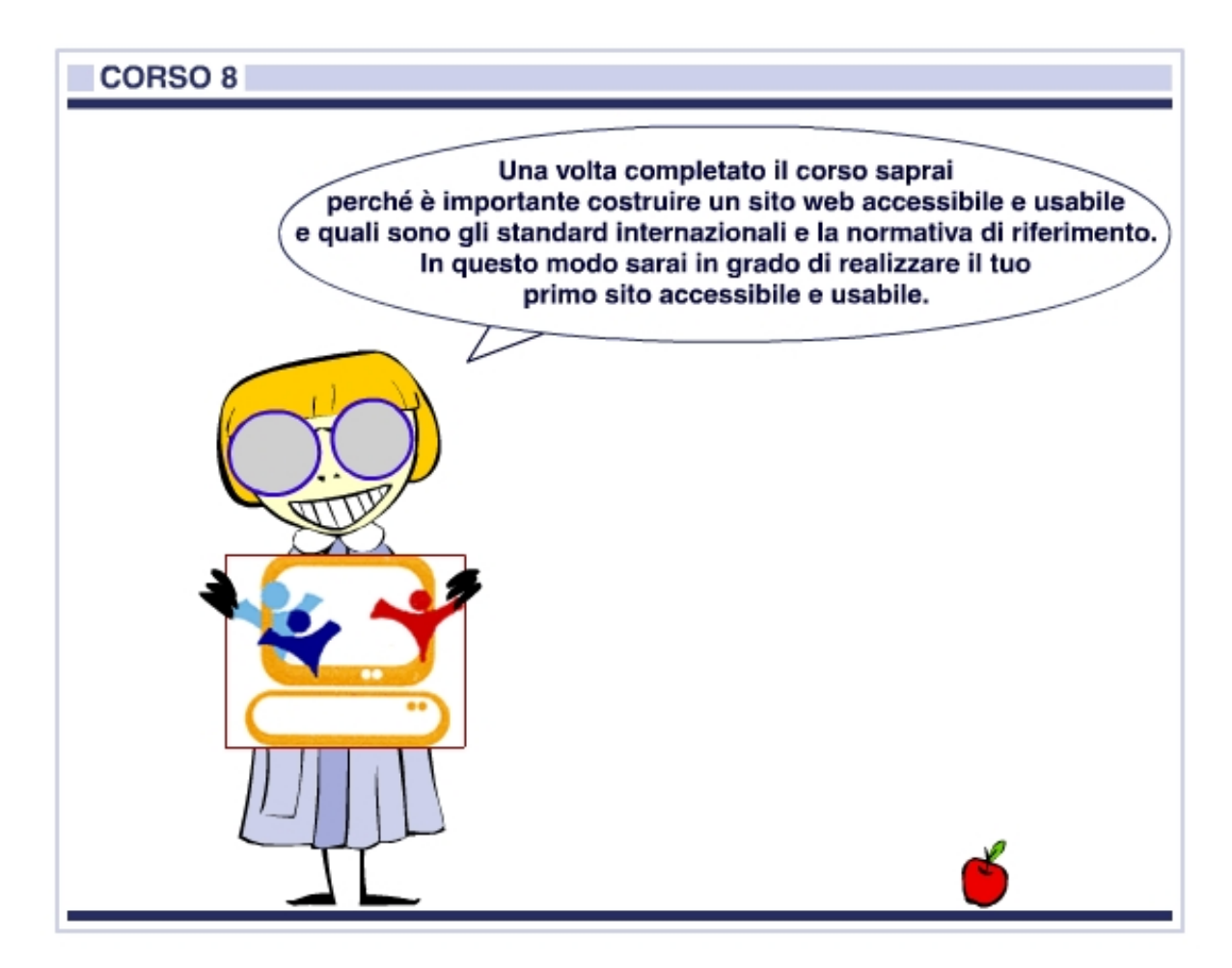

# **Indice del corso**

*scuola*<br><mark>&</mark> servizi

#### **1. Usabilità – La teoria**

- Che cos'è l'usabilità
- Le norme ISO
- I principi di usabilità essenziali
- Il processo di sviluppo "user centered"
- Conoscere gli utenti
- Prototipazione
- Test di usabilità
- Rilevazione della soddisfazione degli utenti
- Normativa di riferimento

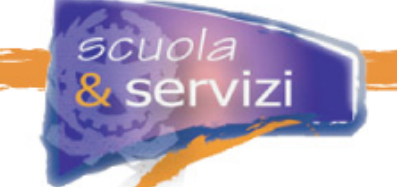

## **2. Un caso concreto: il portale della Ricerca Italiana**

- Conformità agli standard e compatibilità con i browser
- Le pagine si caricano velocemente
- La scalabilità del testo
- Il layout fluido
- La personalizzazione del layout
- Alta leggibilità per facilitare la lettura
- Suddivisione funzionale della pagina
- Coerenza nella navigazione

## **3. Accessibilità – La teoria**

- Che cos'è l'accessibilità
- Il rapporto tra Accessibilità e Usabilità
- Chi trae beneficio da pagine web accessibili e usabili
- Le linee guida del W3C
- I punti di controllo WAI
- La legge "Stanca"
- Tutti i riferimenti della legge
- Diritti e doveri della scuola
- Il primo livello di accessibilità
- La verifica tecnica
- Il "bollino" di accessibilità

#### **4. Tecniche pratiche per l'Accessibilità**

- Premessa
- Il linguaggio
- Fogli di stile
- Tabelle per l'impaginazione
- Il primo elemento della pagina web
- Il titolo della pagina
- Gli elementi di intestazione
- Liste
- Link ipertestuali
- Immagini
- Colore
- Elementi in movimento e lampeggianti
- Tabelle di dati
- Moduli (form)
- Filmati o presentazioni multimediali
- Script o altri oggetti di programmazione

## **5. Verifica tecnica di Accessibilità**

- Cos'è la verifica tecnica
- Chi svolge la verifica tecnica
- Come si volge la verifica tecnica
- La verifica soggettiva

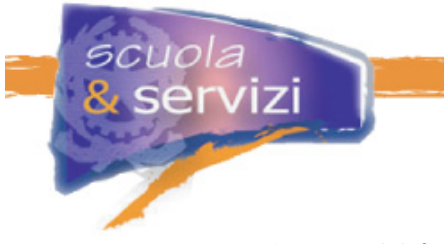

# **Modulo 1: Usabilità – La Teoria**

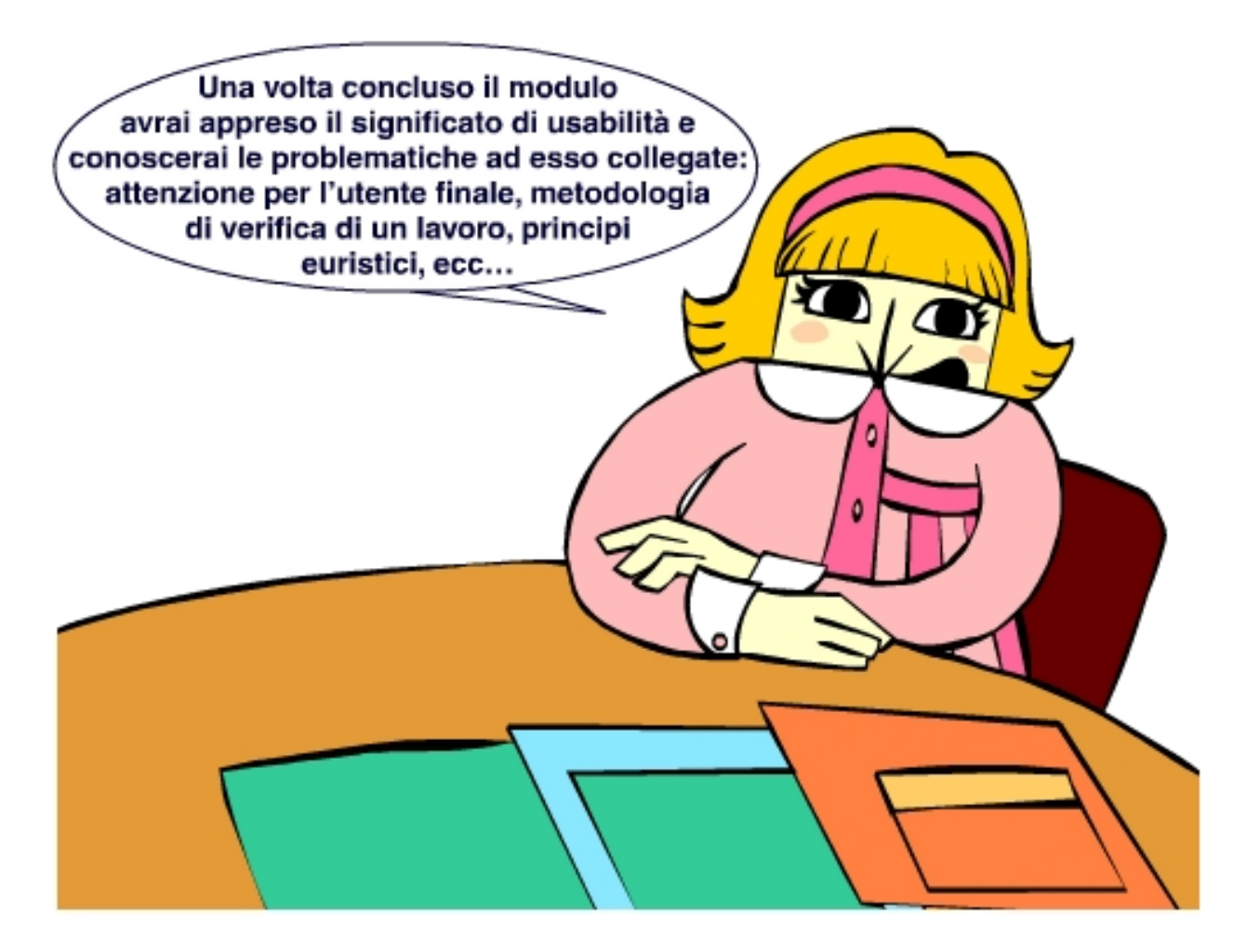

# **Indice del modulo**

- Che cos'è l'usabilità
- Le norme ISO
- I principi di usabilità essenziali
- Il processo di sviluppo "user centered"
- Conoscere gli utenti
- Prototipazione
- Test di usabilità
- Rilevazione della soddisfazione degli utenti
- Normativa di riferimento

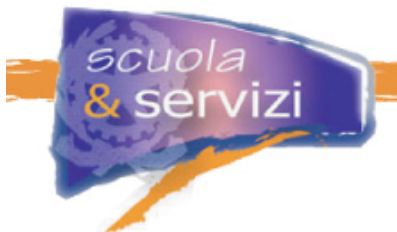

# **Lezione 1: Che cos'è l'usabilità**

L'**usabilità** serve per fornire informazioni e servizi web nel modo più efficiente e chiaro possibile, unendo semplicità d'uso, chiarezza comunicativa, velocità ed efficacia nella navigazione e nella consultazione dei contenuti.

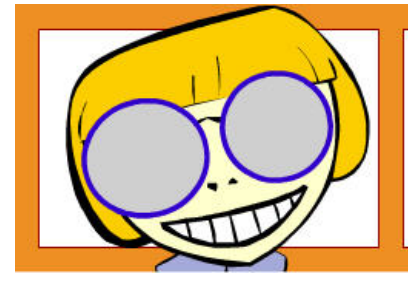

Rendere un sito usabile significa ridurre al massimo lo sforzo dell'utente nel trovare ciò che gli occorre, soddisfare i suoi bisogni, le sue preferenze ed abitudini.

Nel progettare un sito bisogna sempre chiedersi: come si comporteranno gli utenti? Quali benefici trarranno da questa o quell'altra scelta?

< Gli obiettivi dell'usabilità: progettare per gli utenti, fare in modo che il sito risponda e si comporti secondo le loro attese, che sia facile da usare, che si evitino errori. >

Proporre un sito "usabile" significa offrire un servizio qualitativamente migliore.

Jakob Nielsen, "guru" americano dell'usabilità, la definisce come la misura della qualità dell'esperienza dell'utente che interagisce con qualcosa, sia esso un sito, un'applicazione software o qualsiasi altro strumento. Secondo Nielsen, un prodotto è usabile quando è facile da apprendere, efficiente nell'utilizzo, facile da ricordare, permette pochi errori di interazione e di bassa gravità, è piacevole da navigare.

## **Approfondimento: Jakob Nielsen**

Autore di libri sull'usabilità: "Designing Web Usability", New Riders, 1999 – trad. it. Apogeo, 2000, "Homepage usability", New Riders, 2002 – trad. it. Apogeo, 2002. Ha pubblicato il sito "useit" 1 e stilato i famosi "top ten mistakes" della progettazione web2, che ogni anno vengono arricchiti e aggiornati. Jacob Nielsen ha coniato anche i cosiddetti 'principi euristici'3, su cui si basa la valutazione euristica, per la verifica di usabilità.

http://www.useit.com

<sup>&</sup>lt;sup>2</sup> http://www.useit.com/alertbox/9605.html

<sup>&</sup>lt;sup>3</sup> http://www.useit.com/papers/heuristic/heuristic\_list.html

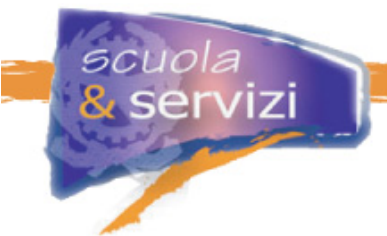

# **LEZIONE 2: Le norme ISO**

Tutte le definizioni che seguono si rifanno al **concetto generale di qualità**, definibile secondo l'**ISO 8402** come l'insieme delle caratteristiche di un'entità (prodotto, processo, dati, software) che costituiscono la sua capacità di soddisfare esigenze qualitative diverse.

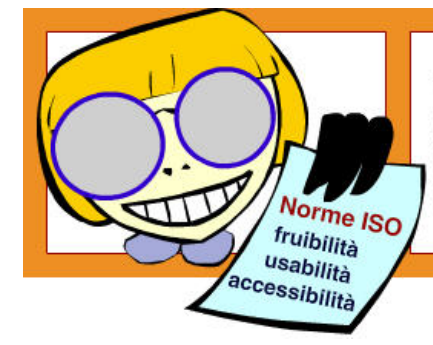

Lo standard internazionale ISO/IEC 9126 del 1991 (aggiornato nel 2001) fornisce un affidabile quadro di riferimento e di ausilio alla comprensione dell'accessibilità e della fruibilità.

La parte **1** definisce l'usabilità come "la capacità del software di essere compreso, appreso, usato e gradito dall'utente quando usato in determinate condizioni"

## **Approfondimento: La fruibilità delle informazioni**

La legge 4/2004 include il meglio delle conoscenze tecnologiche e normative disponibili oggi in termini di qualità di prodotto, secondo criteri di accessibilità e di fruibilità. Sono accessibili i servizi realizzati con sistemi informatici che presentano: accessibilità al contenuto, compatibilità con le linee guida internazionali, fruibilità delle informazioni offerte. L'accessibilità è un concetto che va completato con quello della fruibilità e l'usabilità ne è il fattore prevalente: nel regolamento della Legge Stanca, la fruibilità è definita: «la caratteristica dei servizi di rispondere a criteri di facilità e semplicità d'uso, di efficienza, di rispondenza alle esigenze dell'utente, di gradevolezza e di soddisfazione nell'uso del prodotto».

(http://www.pubbliaccesso.gov.it/normative/regolamento.htm)

Lo standard internazionale **ISO/IEC 9241** riguarda l'**ergonomia** e definisce **l'usabilità** "il grado in cui un prodotto può essere usato da specifici utenti per raggiungere specifici obiettivi con efficacia, efficienza e soddisfazione in uno specifico contesto d'uso".

## **Approfondimento: L'ergonomia**

È una "tecnica di procedure", il risultato di un processo interdisciplinare che fa incontrare discipline inerenti, per aspetti diversi, al fattore umano (psicologia, medicina, antropologia, scienze sociali e della comunicazione, ingegneria, discipline politecniche, ecc.) e che, in modo coordinato, elaborano procedure per valutare e progettare l'interazione delle persone con gli strumenti che utilizzano e con l'ambiente in cui lo fanno. L'ergonomia è il campo in cui diverse competenze si incontrano e collaborano per rispondere alla domanda che la produzione industriale in serie ha reso centrale: come si progetta una macchina, un oggetto d'uso, un sistema al servizio dell'utente e non viceversa?

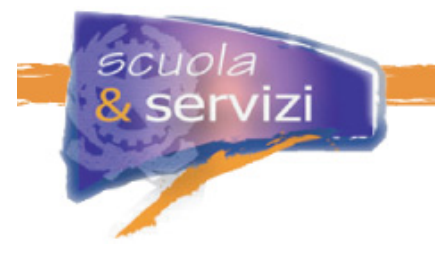

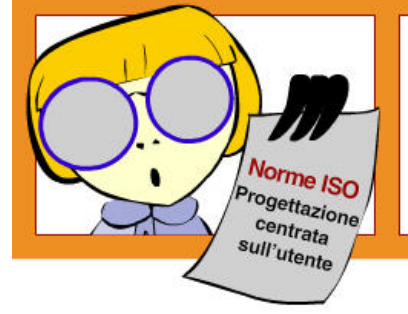

L'essenza delle norme ISO è che la progettazione delle interfacce, dei modi di interazione e dell'organizzazione dei contenuti di un sito deve essere centrata sull'utente (user centered).

Nessuno conosce competenze, cultura, bisogni, limiti, atteggiamenti degli utenti reali meglio degli utenti stessi, pertanto bisogna prevederne il coinvolgimento in tutte le fasi di progettazione, realizzazione e gestione di un sito.

## **Lezione 3: I principi di usabilità essenziali**

Dalle norme e dalle esperienze sul campo, gli esperti di usabilità hanno proposto alcuni principi guida per la progettazione e realizzazione di siti, in grado di raggiungere **efficacia**, **efficienza**, e **soddisfazione**.

I principi più noti sono:

#### **Visibilità**:

Mettere in condizione l'utente di capire come usare qualcosa semplicemente guardandola. Esempio: una parola o una frase sottolineata in blu suggeriscono di essere in presenza di un link da visitare. Se è color porpora significa che il link è già stato visitato.

#### **Inviti funzionali (Affordance)**

Fare in modo che gli oggetti si comportino come il loro aspetto suggerisce. Per svolgere la sua funzione intrinseca, ad esempio, un pulsante deve suggerire visivamente di essere premuto, non di essere selezionato.

#### **Natural Mapping**

Stabilire corrispondenze concettuali tra comandi e funzioni.

Ad esempio, la struttura di un modulo (form) per effettuare ricerche suggerisce di inserire il testo da cercare nel campo di input e di premere poi il pulsante "Invia".

#### **Vincoli**

Ridurre le modalità con cui un'azione può essere eseguita e progettare i comandi per renderla di facile e comprensibile utilizzo

### **Modelli Concettuali**

L'utente ha una idea di come funziona qualcosa a partire da esperienza e conoscenza. Un buon modello concettuale per un sito propone funzionalità che corrispondono al massimo all'idea che l'utente ne ha.

#### **Feedback**

Indicare all'utente lo stato della operazione intrapresa e il suo risultato, positivo o negativo che sia*.* Ad esempio, quando l'utente effettua il download di un file bisogna indicare il tempo che ci vuole e lo stato di avanzamento. Quando l'utente invia una form bisogna confermare l'avvenuta ricezione.

#### **Sicurezza (Safety)**

Indica le caratteristiche che deve avere l'ambiente per salvaguardare e promuovere il benessere psicofisico dell'utente**.**

#### **Flessibilità**

La possibilità di svolgere un'operazione in modi diversi. Ad esempio, prevedere diversi percorsi di navigazione per raggiungere un documento.

### **Lezione 4: Il processo di sviluppo "user centered"**

Alla base della realizzazione di prodotti usabili c'è un processo di produzione noto come **user centered design,** caratterizzato da tre aspetti fondamentali:

#### **1. coinvolgimento diretto dell'utente finale**

in tutte le fasi del processo di produzione, dall'analisi dei requisiti alla valutazione finale: l'utente assume il ruolo di corresponsabile, col progettista, del prodotto che si sta realizzando

#### **2. iteratività del processo**:

Il processo si articola in cicli di prototipazione-valutazione-modifica del prototipo. Si arriva al prodotto finale attraverso aggiustamenti successivi, guidati dalla continua verifica delle esigenze e delle necessità effettive dell'utente

#### **3. multidisciplinarietà del team di realizzazione**

Diverse figure professionali (progettista, esperto di usabilità, sistemista, esperto di comunicazione, grafico, tester, technical writer, ecc.) collaborano al progetto di realizzazione del prodotto.

< L'usabilità è un processo che prevede una metodologia di verifica del lavoro fatto in itinere. >

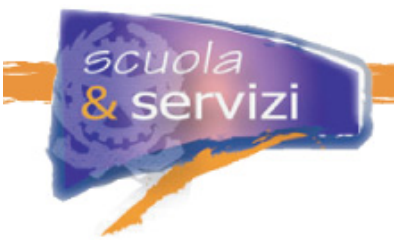

Per garantire l'usabilità e la qualità del prodotto finale, il processo user centered si delinea come un **insieme di attività da attuare in modo iterativo**, che spesso prevedono il coinvolgimento dell'utente.

## **Lezione 5: Conoscere gli utenti**

È il primo passo nella realizzazione di prodotti usabili.

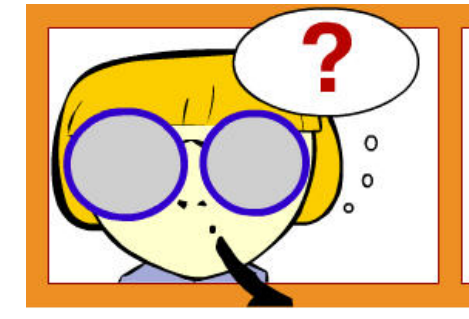

- > Chi saranno gli utenti dell'applicazione/ prodotto/servizio da realizzare?
- > Quali caratteristiche possiedono?
- > Quali preferenze ed esigenze hanno?
- > Che strumenti conoscono?

Di solito per rispondere a queste domande si costituiscono campioni rappresentativi delle diverse tipologie di utenti cui il prodotto è destinato, che entrano a far parte del team di progettazione e vengono coinvolti ogni qualvolta necessario.

# **Lezione 6: Prototipazione**

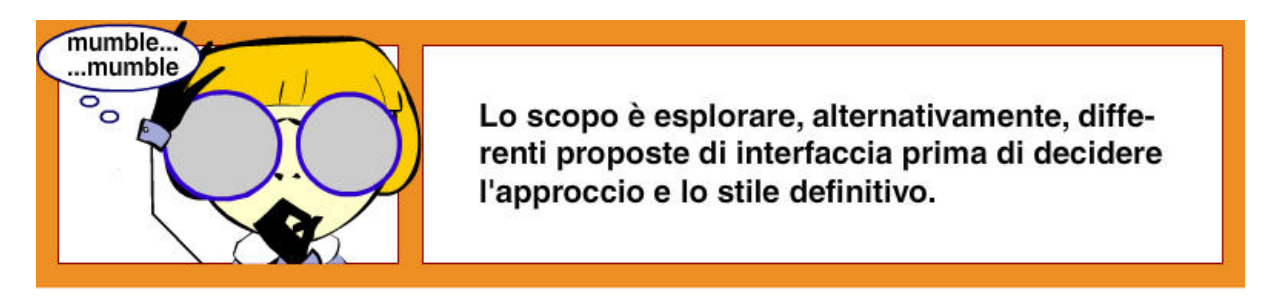

Si lavora a diverse bozze che vengono messe a confronto per capire gli aspetti migliori da far confluire nel prototipo (o nei prototipi) di interfaccia da sottoporre al giudizio degli utenti. Tutto ciò per verificarne, prima della realizzazione, l'adeguatezza alle caratteristiche e alle esigenze degli utenti.

Le valutazioni dei prototipi sono condotte con vari metodi. Uno dei più noti è la **valutazione euristica**, che serve a verificare se l'interfaccia del prodotto rispetta i principi fondamentali dell'usabilità. Jakob Nielsen ha basato questo metodo sui cosiddetti 'principi euristici (www.useit.com/papers/heuristic/heuristic\_list.html).

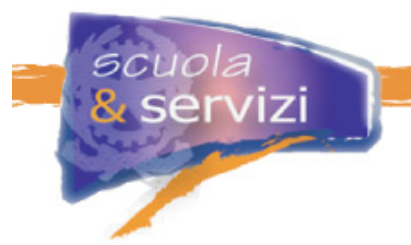

La valutazione euristica non prevede il coinvolgimento degli utenti, ma si basa sul giudizio di esperti di usabilità.

A partire dai risultati della verifica, il prototipo è modificato e sottoposto a nuova valutazione intermedia.

# **Lezione 7: Test di usabilità**

Le attività prima descritte hanno l'obiettivo di guidare la realizzazione del prodotto per arrivare al test della versione finale con relativa sicurezza sul livello di usabilità raggiunto e di adeguatezza rispetto agli utenti.

Il test di usabilità di solito è molto rigoroso e abbastanza impegnativo, ma rappresenta il metodo più importante per valutare e **misurare il livello di usabilità** dei prodotti.

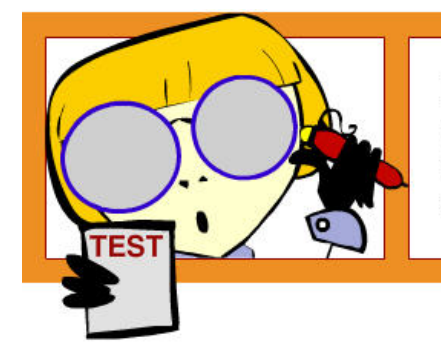

Il test di usabilità è uno strumento insostituibile per raccogliere le informazioni su come gli utenti usano il prodotto e sui problemi concreti che incontrano durante il suo utilizzo.

# **Lezione 8: Rilevazione della soddisfazione degli utenti**

Una volta licenziato il prodotto, vanno condotti **studi follow-up** (questionari, feedback, ecc.) per verificare la reale soddisfazione degli utenti. Questo serve non solo per controllare l'evoluzione della soddisfazione in base ai livelli di conoscenza maturati durante l'utilizzo, ma anche per raccogliere dati utili alle versioni successive o per definire strategie di marketing.

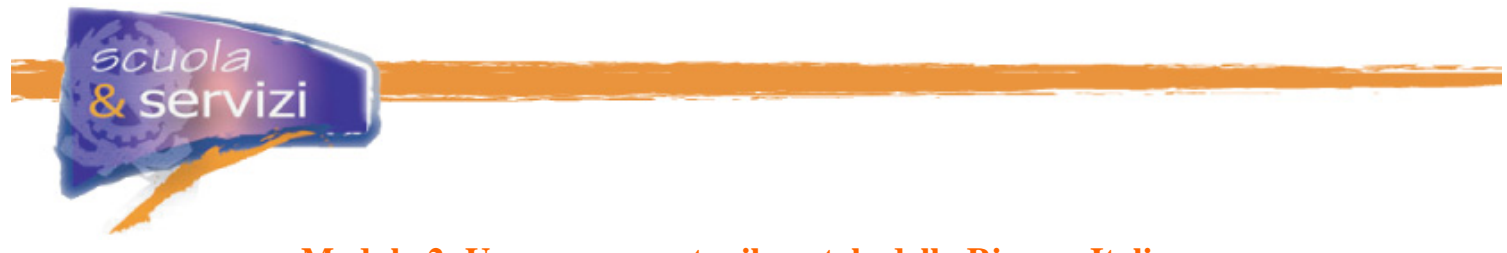

# **Modulo 2: Un caso concreto: il portale della Ricerca Italiana**

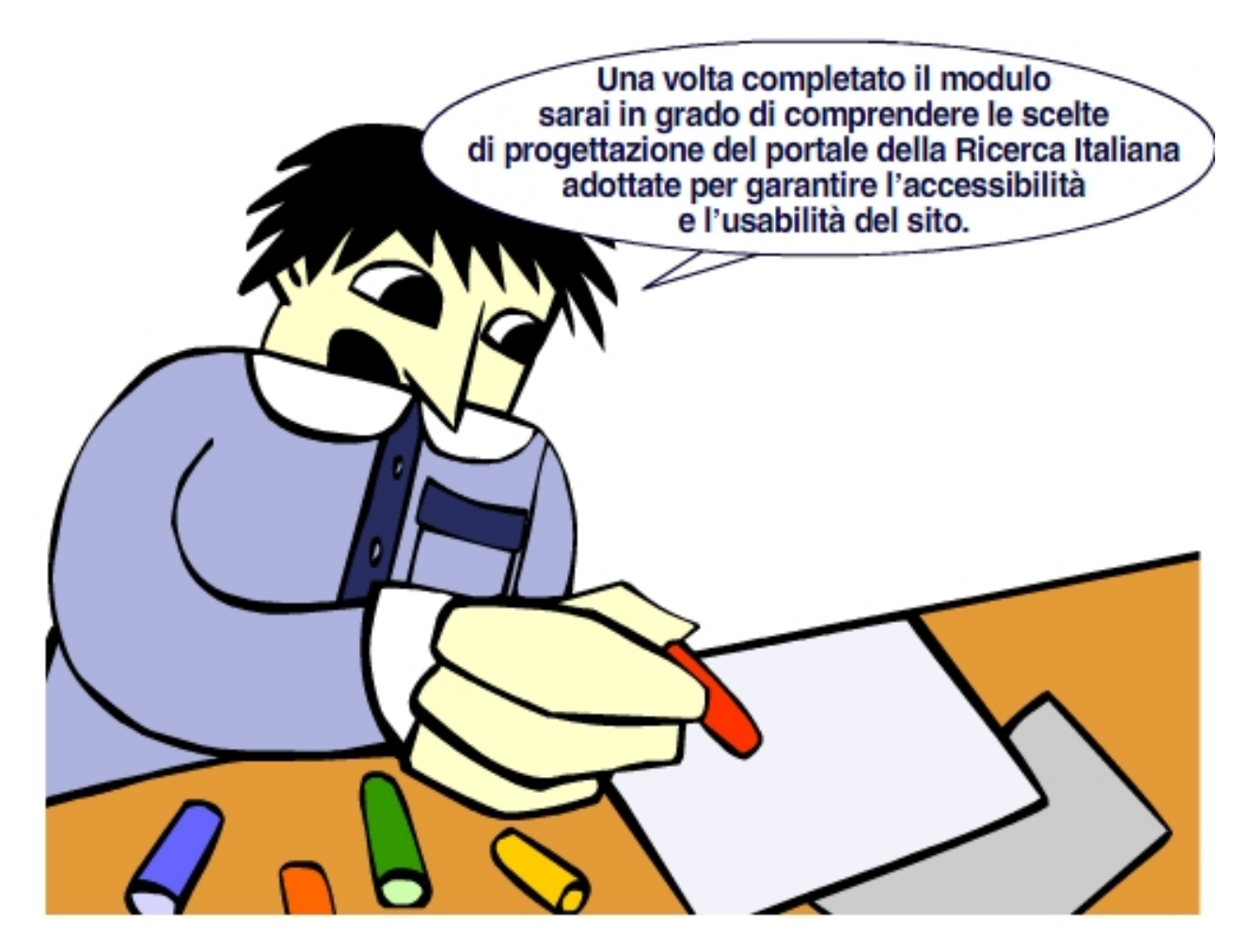

## **Indice del modulo**

- Conformità agli standard e compatibilità con i browser
- Le pagine si caricano velocemente
- La scalabilità del testo
- Il layout fluido
- La personalizzazione del layout
- Alta leggibilità per facilitare la lettura
- Suddivisione funzionale della pagina
- Coerenza nella navigazione

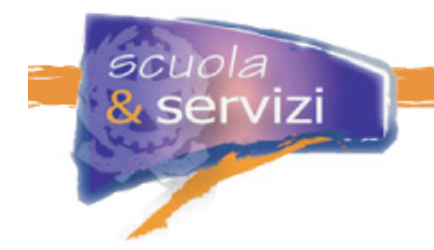

# **Lezione 1: Conformità agli standard e compatibilità con i browser**

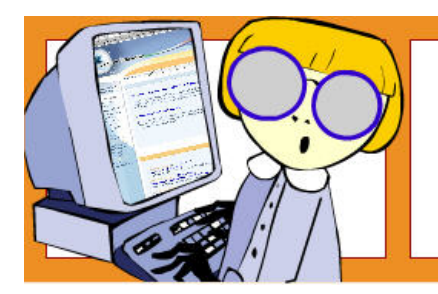

Il portale della Ricerca Italiana (www.ricercaitaliana.it) è progettato e realizzato nel rispetto dei criteri di accessibilità e usabilità.

È posta la massima cura affinché struttura, contenuti, funzionalità e grafica siano conformi ai requisiti tecnici indicati nel Decreto Ministeriale 8 luglio 2005, di attuazione della **Legge Stanca, n. 4 del 2004** (vedi i link web)**.** 

Le pagine sono elaborate in conformità agli standard del linguaggio **XHTML 1.0 Strict**. Il portale utilizza una struttura di marcatura XHTML *valida*, *conforme* e *semantica.* 

La definizione di attributi stilistici, impaginazione e presentazione del portale è realizzata in conformità alle specifiche **CSS level 2.** È stato creato uno stile di presentazione coerente fra le pagine.

I contenuti e le funzionalità sono ancora fruibili quando si disabilitano i fogli di stile. Funzionalità e contenuti non variano in base ai browser grafici o a loro differenti versioni: la presentazione delle pagine è simile in tutti i browser che supportano le tecnologie indicate al Requisito 1 - Allegato A del DM 8 luglio 2005 (vedi i link web).

## **Lezione 2: Le pagine si caricano velocemente**

Il sito è realizzato nel linguaggio XHTML 1.0 Strict associato all'uso di CSS2.

Questo consente di ottimizzare le prestazioni riducendo i tempi/costi di connessione, necessari per scaricare le pagine.

< Un sito con pagine veloci da scaricare facilita la navigazione. >

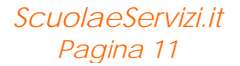

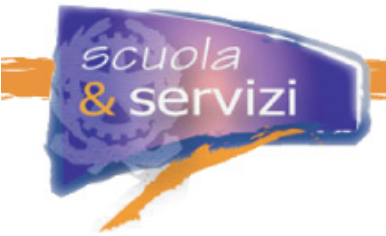

# **Lezione 3: La scalabilità del testo**

Il layout è stato progettato per poter scegliere la dimensione del testo più congeniale.

Le dimensioni del carattere sono state impostate con una misura relativa (**76%**), il testo così è scalabile (nelle sue dimensioni, appunto) tramite le opzioni presenti in tutti i browser.

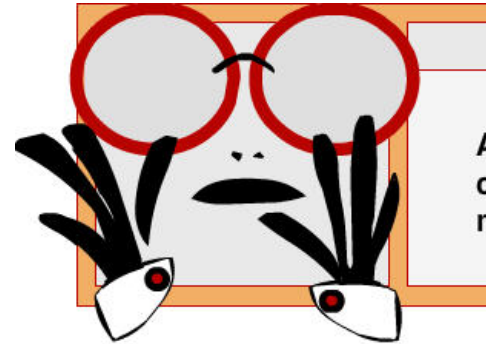

# $<$  NOTA BENE  $>$

Aumentando o diminuendo la dimensione dei caratteri, i contenuti delle pagine sono ugualmente fruibili.

## **Lezione 4: Il layout fluido**

La progettazione di un layout fluido consente la corretta trasformazione della pagina, che si adatta alle dimensioni del video.

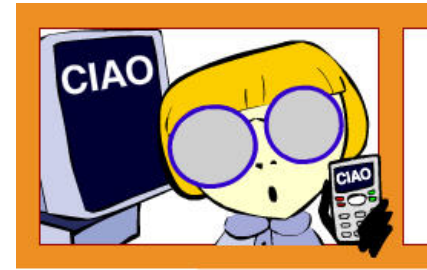

Il layout fluido delle pagine permette ai contenuti di espandersi e contrarsi, rimanendo ugualmente fruibili, secondo l'ampiezza della finestra che li contiene.

# **Lezione 5: La personalizzazione del layout**

Sono previsti 3 tipi di visualizzazione che l'utente può scegliere e modificare in qualsiasi momento della navigazione:

**1. visualizzazione grafica** 

è la versione di default, completa delle immagini e degli elementi grafici

**2. visualizzazione alta leggibilità** 

la grafica è alleggerita e i colori di testo sono più contrastati e leggibili

**3. visualizzazione solo testo** 

è la versione testuale, che esclude ogni immagine ed elemento grafico. Consente la visualizzazione del portale: indipendentemente dal tipo di browser utilizzato e dalla sua versione, dal sistema operativo, dalla grandezza in pollici dello schermo, dalla risoluzione impostata, dalla grandezza della finestra del browser, dalla profondità del colore, dalla capacità visiva dell'utente.

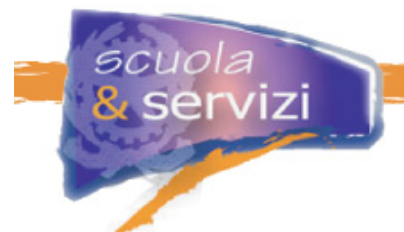

Non si tratta di tre pagine diverse ma di una sola XHTML a cui si associano tre fogli di stile differenti. Questa soluzione è applicata a tutte le migliaia di pagine del sito, semplificandone così la manutenzione e l'aggiornamento.

La personalizzazione del layout consente all'utente di fruire dei contenuti in maniera "leggera" e accessibile, anche attraverso strumenti di lettura alternativa.

# **Lezione 6: Alta leggibilità per facilitare la lettura**

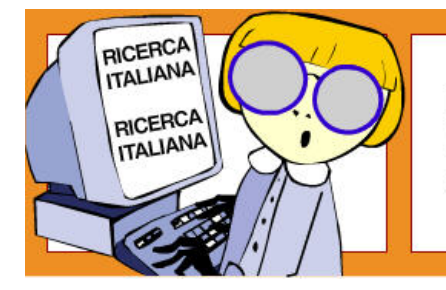

La versione alta leggibilità consente di scegliere una visualizzazione delle pagine che esalta il contrasto cromatico tra contenuti e sfondo.

Questo assicura la fruibilità dei contenuti a utenti con deficit percettivi sul colore, o che usano, per esempio, monitor monocromatici o cellulari.

Nella versione alta leggibilità non sono presenti testi in forma di immagine.

## **Lezione 7: Suddivisione funzionale della pagina**

Per la home page del portale è stato scelto un layout a 3 colonne, mentre per tutte le altre (pagine interne) uno a 2 colonne.

#### **Elementi che formano la home page**

La home page del portale è costituita da:

- **testata**, con il logo del portale, le opzioni sul tipo di visualizzazione e con alcuni fondamentali strumenti di navigazione
- **Percorsi guidati** per disciplina e territorio
- **menù di navigazione di sinistra**, su tre livelli
- **menù di navigazione di destra**
- **menù a piè pagina**
- **spazio Speciali**, nella parte centrale superiore
- **spazio News**, nella parte centrale inferiore
- **Primo Piano**, nella prima parte della colonna di destra.

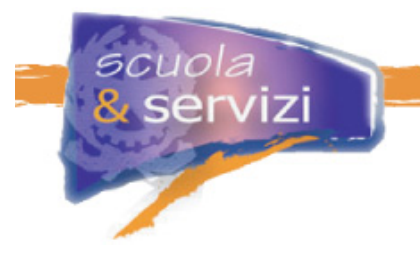

## **Elementi che formano le pagine interne**

Le pagine di navigazione interna al portale hanno:

- **testata**, con il logo del portale, le opzioni sul tipo di visualizzazione e con alcuni fondamentali strumenti di navigazione
- **Percorsi guidati** per disciplina e territorio
- **menù orizzontale "a briciole di pane"**
- **menù di navigazione orizzontale**: contiene le voci che in home page costituivano il menu di destra
- **menù di navigazione di sinistra**, su tre livelli
- **spazio contenuti**, occupa la parte centrale e quella destra della pagina, può contenere, in alcuni casi, un proprio menù interno.

## **Lezione 8: Coerenza nella navigazione**

Le pagine sono progettate con aree chiare e ben distinguibili: le informazioni e i link sono organizzati in gruppi visivi e tematici, in base agli argomenti o alle analogie tra essi. Il tutto tenendo conto del **punto di vista dell'utente**.

Menù di navigazione, simbologie, metafore, stili di titoli, sottotitoli, didascalie e testi rimangono invariati nelle pagine per mantenere coerenza. Sono più che soli aspetti grafici, sono identificativi e di significato.

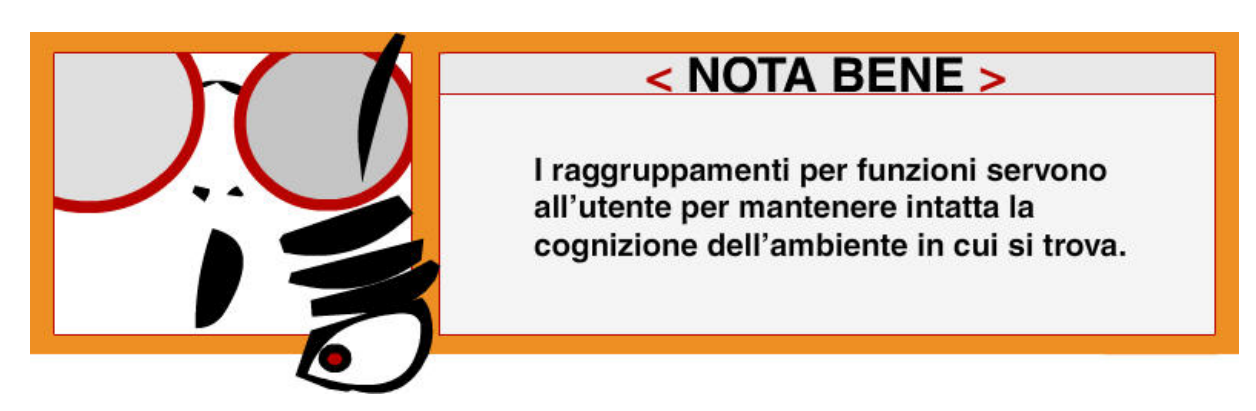

L'**accesso ai contenuti** avviene in modi differenti:

- attraverso i **menù** di navigazione
- consultando la **mappa** cliccabile, con l'elenco di tutte le aree del sito fino al terzo livello
- utilizzando i **percorsi guidati**, che permettono la ricerca dei contenuti per discipline tecnicoscientifiche o per territorio
- attraverso la ricerca diretta dei contenuti, con l'opzione **Cerca** e **Ricerca avanzata**.

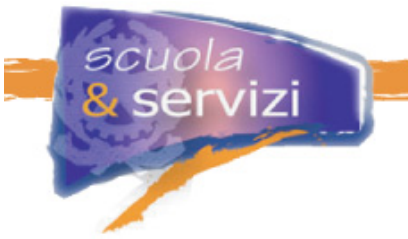

Le **informazioni** sono organizzate in **quattro grandi aree**, ciascuna con una diversa **tipologia di contenuti:** 

- area istituzionale
- area informativa
- area divulgativa
- area delle utilità e degli strumenti.

Vediamo ora come sono stati gestiti i **link.** 

Nel portale non esistono link errati (che portano alla pagina sbagliata) o interrotti. I link il cui collegamento non è abbastanza esplicativo, hanno l'attributo **TITLE**, con una descrizione significativa della destinazione del collegamento.

Quelli il cui collegamento punta a pagine esterne sono stati implementatati in modo tale che la pagina si apra in una nuova finestra del browser. Per ogni link di questo tipo l'apertura di una nuova finestra è segnalata.

I link strutturali, cioè quelli che connettono livelli della struttura del portale, sono ripetuti identici su tutte le pagine, così l'utente sa quali opzioni di navigazione aspettarsi e in che rapporto stanno gli argomenti in cui ci si muove. Questi link sono stati raggruppati in menù.

I **menù** sono cinque e consentono la navigazione dei contenuti, l'accesso a strumenti e utilità e offrono informazioni. Vediamoli in dettaglio:

- **menu delle utilità**, posto nella testata del sito, offre i seguenti strumenti: Mappa, Cerca, Guida, oltre a una Rassegna stampa internet sui temi della Ricerca
- **menu orizzontale "a briciole di pane"**, così detto perché traccia linearmente il percorso cliccabile delle pagine a partire dalla homepage fino a quella visualizzata. Oltre che per orientarsi serve per tornare indietro di uno o più livelli –non è in home page
- **menu verticale di sinistra**, mostra in home i primi tre livelli di navigazione e permette la consultazione dei contenuti istituzionali di Ricerca Italiana
- **menu verticale di destra** (che nelle pagine interne appare orizzontalmente, in alto sopra al titolo della pagina), propone i contenuti dell'area divulgativa
- **menu a piè pagina**, presente in home con le opzioni: Contatti, Staff, Accessibilità e Privacy.

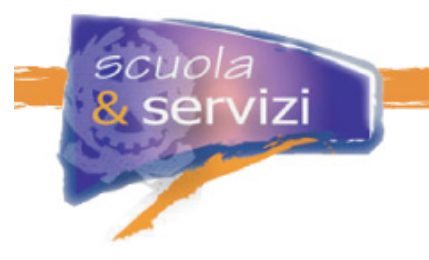

# **Modulo 3: Accessibilità – La teoria**

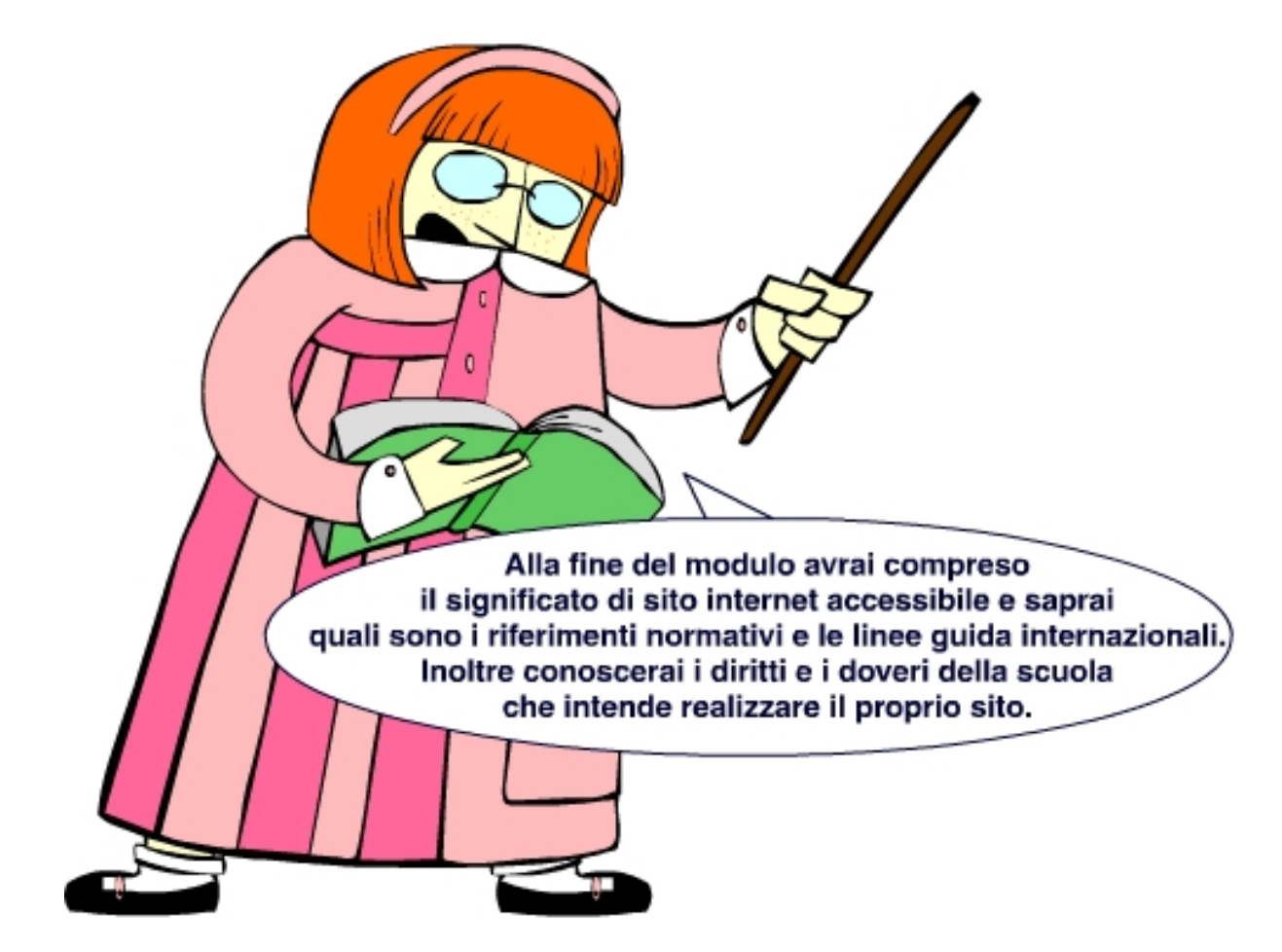

# **Indice del modulo**

- Che cos'è l'accessibilità
- Il rapporto tra Accessibilità e Usabilità
- Chi trae beneficio da pagine web accessibili e usabili
- Le linee guida del W3C
- I punti di controllo WAI
- La legge "Stanca"
- Tutti i riferimenti della legge
- Diritti e doveri della scuola
- Il primo livello di accessibilità
- **La** verifica tecnica
- Il "bollino" di accessibilità

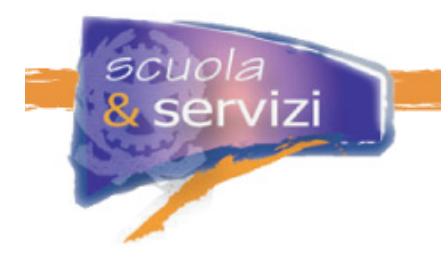

**Lezione 1: Che cos'è l'Accessibilità** 

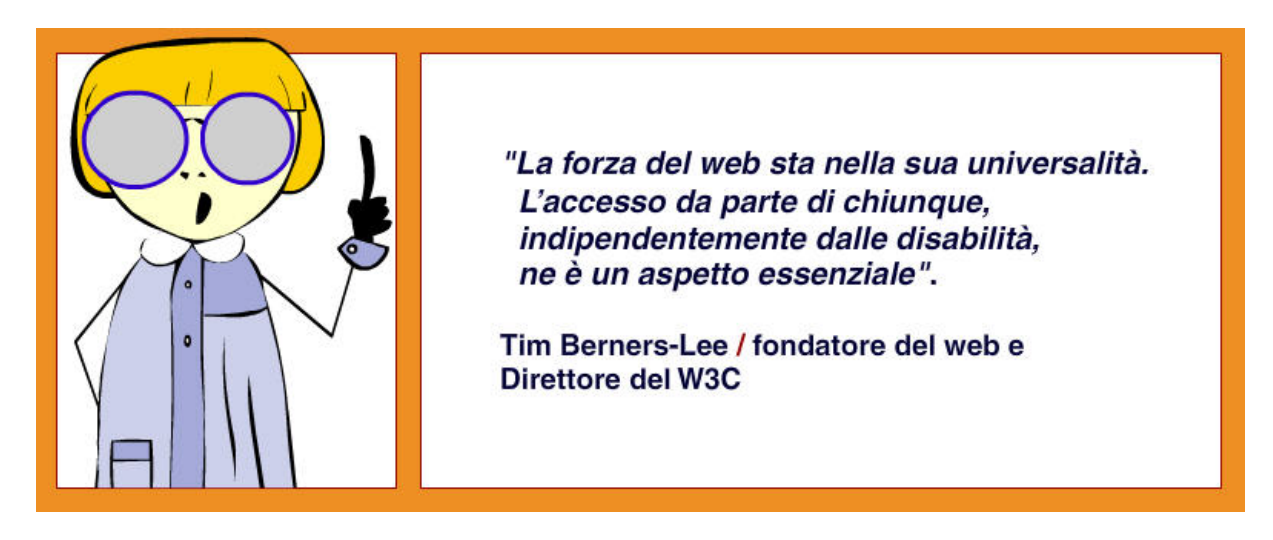

Rendere accessibile qualcosa vuol dire renderla disponibile, **senza esclusioni**.

Rendere accessibile una pagina web significa progettarla per consentire a tutti l'accesso completo alle informazioni (struttura e contenuto).

Significa creare siti in cui le modalità di navigazione e tutti gli elementi interattivi presenti siano fruibili dagli utenti **indipendentemente dalle loro disabilità**, **dalla tecnologia** che utilizzano e **dal contesto in cui operano** durante l'accesso.

Rendere accessibile una pagina web non significa lavorare di più, solo farlo **in maniera diversa**. Non vuol dire neppure porre vincoli alle possibilità espressive: i limiti di progettazione imposti dall'accessibilità riguardano le modalità di attuazione delle soluzioni tecniche, non il contenuto o l'estetica dei documenti.

L'accessibilità punta alla **valorizzazione delle differenze**: nelle capacità individuali e tecnologiche, nei modi di fruizione dell'informazione, nelle tecnologie e negli strumenti di accesso.

Guarda il Video (http://www.digitalk.tv/archives/2005/10/31/21a-puntata-laccessibilita/) Guarda il 2°Video (http://www.digitalk.tv/archives/2006/01/11/53a-puntata-accessibilita-2a-parte/)

# **Lezione 2: Il rapporto tra Accessibilità e Usabilità**

Usabilità e accessibilità sono strettamente correlate ed il loro incontro assicura una maggiore qualità dei prodotti web.

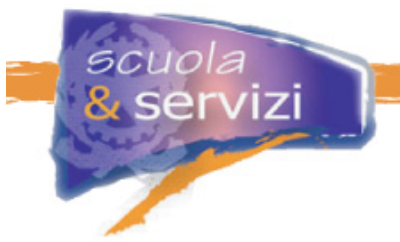

Accessibilità e usabilità hanno diversi obiettivi:

- l'**accessibilità** punta innanzitutto **all'universalità dell'accesso:** allargare il numero degli utenti, garantire a tutti l'accesso al web
- l'**usabilità** focalizza **l'attenzione sugli utenti** in target: per renderli più soddisfatti e garantire che il sito corrisponda davvero alle loro esigenze.

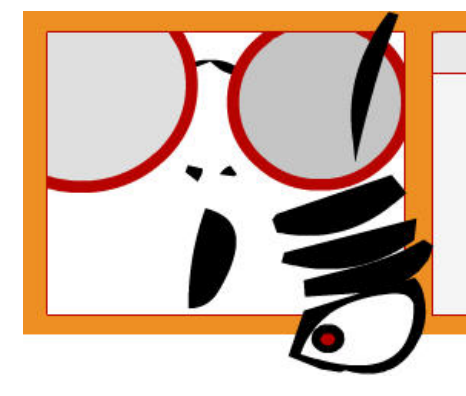

# $<$  NOTA BENE  $>$

accessibilità senza usabilità -> tutti possono accedere, alcuni lo fanno con fatica

usabilità senza accessibilità -> ci sono fasce di utenti che non possono accedere

Accessibilità e usabilità si incontrano:

**accessibilità verso usabilità** 

Alcune linee guida di accessibilità raccomandano "buone pratiche" di usabilità, dunque i siti accessibili dovrebbero avere meno problemi di usabilità.

**usabilità verso accessibilità** 

Un sito poco usabile è sicuramente poco accessibile, dunque l'usabilità è un prerequisito che tutti dovrebbero possedere.

## **Lezione 3: Chi trae beneficio da pagine web accessibili**

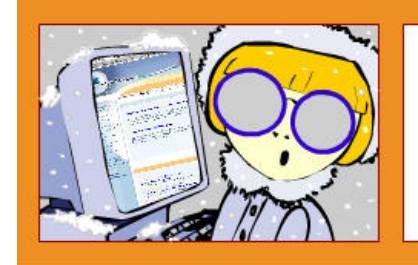

Un sito accessibile può essere fruito da tutti, indipendentemente dalle disabilità, dalla tecnologia utilizzata e dal contesto in cui si opera durante l'accesso.

L'accessibilità, infatti, consente un'**ampia compatibilità** con tutti i media telematici, permettendo agli utenti di collegarsi senza problemi e fruire di ogni informazione e servizio disponibile. Sono molti gli utenti che trovano benefici nell'usare il web accessibile: persone con disabilità permanenti, quali la cecità, la sordità**,** ecc.

Ci sono **tecnologie assistive** in grado di facilitare il superamento delle barriere: gli screen reader (usati in particolare dai non vedenti) traducono in sonoro il contenuto di una pagina (struttura, testo e immagini), alcuni hardware, invece, sono progettati per chi ha problemi motori.

Consulta, alla sezione Link Web, il documento "Gli ausili tecnologici a disposizione dei disabili*"* a cura di ASPHI (Associazione per lo Sviluppo di Progetti Informatici per gli Handicappati).

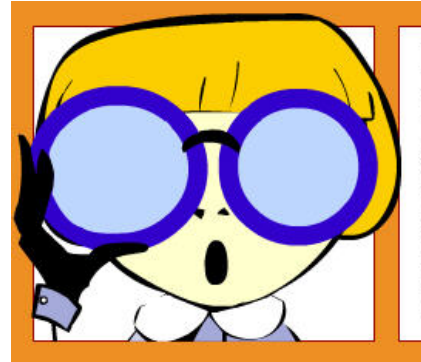

I disabili in senso stretto sono una minima parte dei beneficiari dell'accessibilità.

La maggior parte degli utenti che ne traggono vantaggio sono persone con normali problemi di vista (miopia, presbiopia, astigmatismo, ecc.) o con difficoltà a distinguere i colori, persone anziane o dotate di scarsa preparazione informatica, bambini, persone di basso livello culturale.

Dobbiamo infine considerare tutti quelli che usano hardware e programmi poco aggiornati (processori lenti o con poca memoria, modem di media velocità, schermo con risoluzione minima di 800x600 pixel, vecchie versioni di browser, ecc.) o strumenti più avanzati: tv digitale, telefoni cellulari, palmari, chioschi telematici.

## **Lezione 4: Cosa significa pagine accessibili**

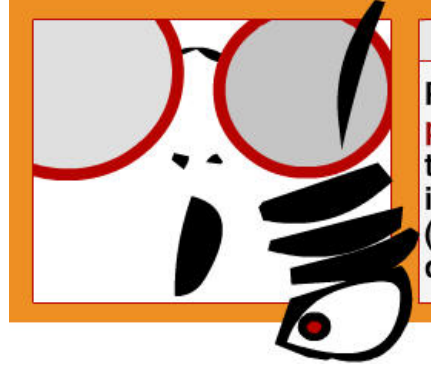

# $<$  NOTA BENE  $>$

Perché il web sia accessibile dobbiamo progettare pagine indipendenti dalla periferica, non ottimizzate per nessun sistema operativo, nessun browser in particolare, né per determinate condizioni d'uso (ad esempio una data risoluzione ed una data grandezza dei caratteri).

Ovvero pagine web senza vincoli, che **si adattano completamente alle esigenze dell'utente**, che può ingrandire o rimpicciolire i caratteri del testo, cambiare i colori di primo piano e di sfondo, ridimensionare a piacimento la finestra del browser (così i contenuti si adattano alle nuove dimensioni) cambiare la risoluzione dello schermo conservando (entro certi limiti) una buona leggibilità, far scorrere la pagina su un monitor da 21 pollici o sullo schermo minuscolo di un'agendina elettronica, riuscendo sempre a trovare l'informazione desiderata.

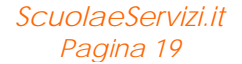

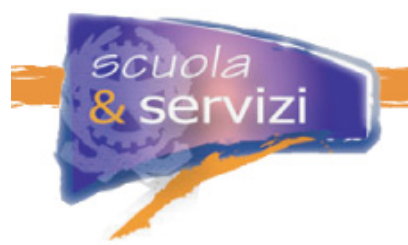

Dobbiamo infine utilizzare un linguaggio riconoscibile dalle tecnologie assistive, quindi proporre strutture e contenuti semplici, esporli con chiarezza, eliminando dalla pagina ogni "barriera telematica".

Approfondimento: Chi trae beneficio da siti e pagine web accessibili (sezione Allegati)

# **Lezione 5 Le linee guida del W3C**

Il **World Wide Web Consortium (W3C)** è un consorzio senza fini di lucro composto da più di 500 organizzazioni mondali, che ha lo scopo di **definire regole e standard** condivisi per la gestione del Web.

Il progetto **Web Accessibility Initiative (WAI)** è stato promosso dal W3C con il supporto di molte organizzazioni mondiali, per risolvere il problema dell'accessibilità e dell'universalità del Web, attraverso una combinazione di lavori tecnici e testi formativi.

Il WAI ha pubblicato il documento "Web Content Accessibility Guidelines 1.0 - W3C Recommendation 5 May 1999", che contiene le linee guida che dettano gli standard per l'accessibilità delle pagine web e che oggi, a livello mondiale, rappresentano il principale punto di riferimento per gli sviluppatori.

La versione 2.0 delle linee guida WAI è un *working draft*, quindi non è ancora ufficiale.

# **Lezione 6: I punti di controllo WAI**

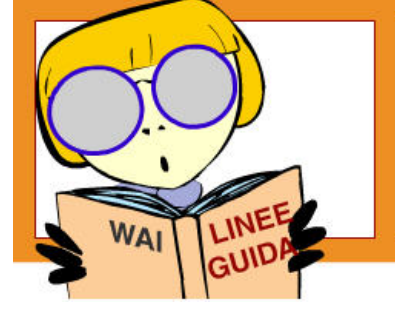

Le linee guida WAI versione 1.0 sono 14 e spiegano nel dettaglio come rendere accessibili i contenuti di un sito.

Per ogni gruppo di linee guida, il WAI definisce una serie di **punti di controllo** o *checkpoint* specifici per argomento e priorità. Sono **procedimenti di verifica** che bisogna seguire per soddisfare le direttive di ogni singola linea guida.

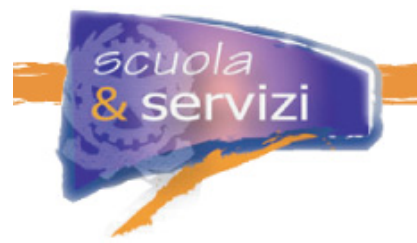

Tutti i punti di controllo sono classificati in **tre categorie** a seconda della loro importanza:

 **I punti di controllo a Priorità 1** sono quelli più importanti. Un sito li DEVE soddisfare tutti se vuole raggiungere il livello minimo di accessibilità, chiamato **Conformità A**, segnalato dal seguente simbolo

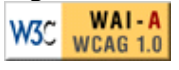

 **I punti di controllo a Priorità 2** sono un po' meno importanti di quelli a Priorità 1. Sono quelli che DOVREBBERO essere risolti per facilitare l'accesso ai contenuti della pagina. Un sito che soddisfa i quesiti a Priorità 1 e 2 ha un livello di Conformità maggiore al precedente: di tipo AA , segnalata dal seguente simbolo

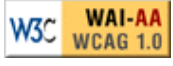

 **I punti di controllo a Priorità 3**, sono quelli che POSSONO essere risolti per migliorare l'utilizzo della pagina. Se un sito soddisfa anche questi, oltre a quelli 1 e 2, raggiunge il massimo livello di Conformità possibile, la cosiddetta tripla A (AAA), che è segnalata dal seguente simbolo

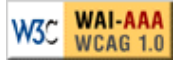

# **Lezione 7: La legge "Stanca"**

La legge n. 4/2004 "Disposizioni per favorire l'accesso dei soggetti disabili agli strumenti informatici", cosiddetta **Legge Stanca**, definisce gli obblighi per l'accessibilità nella realizzazione e modifica dei siti per le pubbliche amministrazioni.

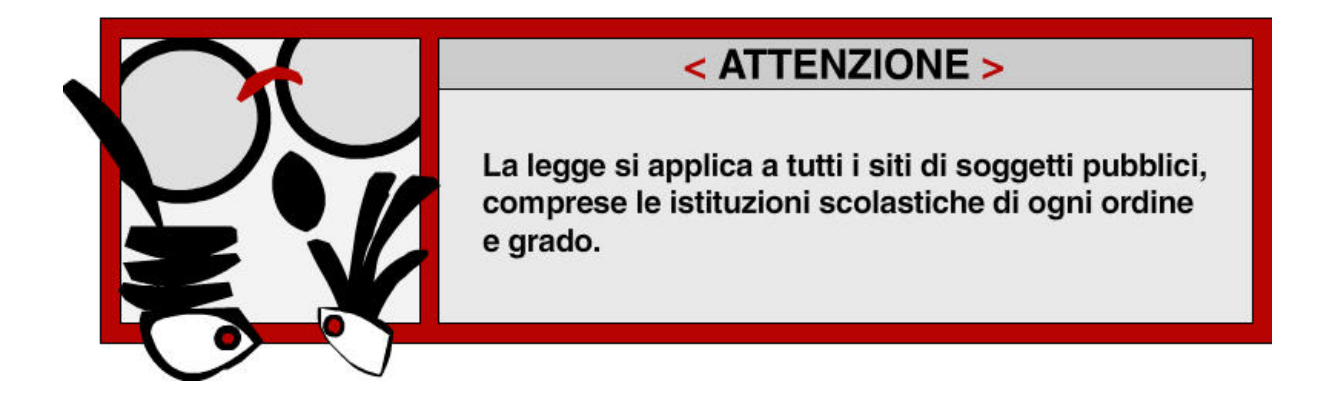

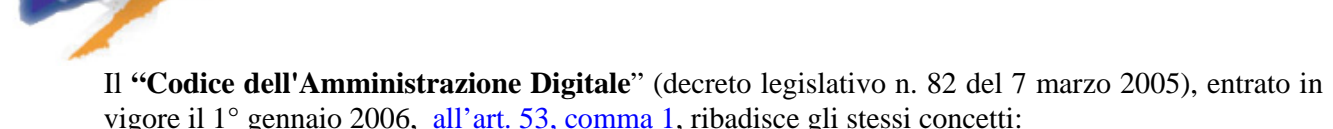

*Le pubbliche amministrazioni centrali realizzano siti istituzionali su reti telematiche che rispettano i principi di accessibilità, nonché di elevata usabilità e reperibilità, anche da parte delle persone disabili, completezza di informazione, chiarezza di linguaggio, affidabilità, semplicità di consultazione, qualità, omogeneità ed interoperabilità.* 

**Vediamo il video del Ministro Stanca** (http://educational.iwa-italy.org/evento.asp?id=15)

È stato presentato in occasione del convegno "Accessibilità del Web: una Legge da applicare", organizzato da IWA/HWG e dalla Biblioteca Nazionale Marciana di Venezia - Progetto CABI .

# **Lezione 8: Diritti e doveri della scuola**

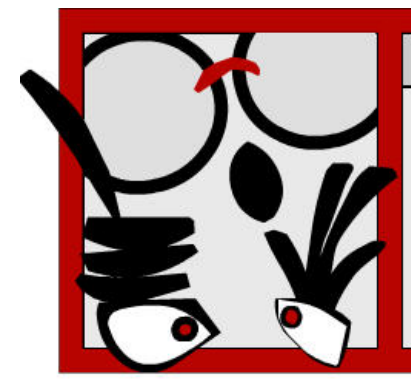

# < ATTENZIONE >

Se la scuola vuole realizzare il proprio sito o rinnovare e modificare quello esistente deve sapere che dal 23 agosto 2005, qualsiasi nuovo contratto di realizzazione o modifica deve contenere la clausola di rispetto dei requisiti previsti all'allegato A del Decreto Ministeriale 8 luglio 2005, altrimenti è nullo.

## **E chi non ha un contratto?**

La legge fa una distinzione fra:

- **siti di nuova realizzazione**: occorre rispettare i requisiti previsti all'allegato A del Decreto Ministeriale 8 luglio 2005
- **siti esistenti**: occorre **pianificare la transizione** dell'intero sito alla versione che rispetti i requisiti previsti all'allegato A del Decreto Ministeriale 8 luglio 2005.

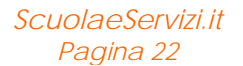

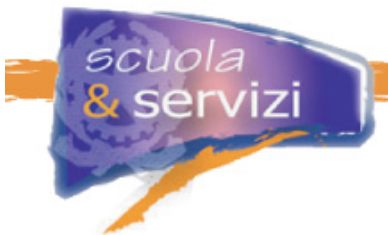

# **Lezione 9: Il primo livello di accessibilità**

La legge richiede che si raggiunga il **primo livello di accessibilità**, cioè il superamento della **verifica tecnica** *(si rimanda alla Lezione corrispondente)* relativamente al rispetto di **22 requisiti tecnici**.

Il primo livello di accessibilità è accertato dopo l'esito positivo della verifica tecnica, che riscontra la conformità ai 22 requisiti elencati nell'**Allegato A** del Decreto Ministeriale 8 luglio 2005.

L'applicazione dei requisiti tecnici riguarda sia il linguaggio a marcatori utilizzato, sia le modalità di presentazione del sito (impaginazione, stile e grafica).

## **Lezione 10: La verifica tecnica**

La verifica tecnica è basata su parametri tecnici e oggettivi, stabiliti nell'Allegato A del Decreto Ministeriale 8 luglio 2005. La verifica fa ricorso a strumenti automatici, semiautomatici e alle conoscenze di una persona esperta di accessibilità.

La valutazione si conclude con un rapporto in cui si attesta la conformità ai 22 requisiti tecnici, tramite una "checklist" nella quale si riporta punto per punto l'esito dei test.

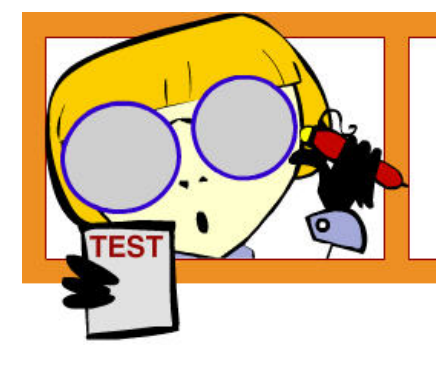

La scuola può provvedere autonomamente a valutare l'accessibilità del proprio sito sulla base delle regole stabilite nell'Allegato A del Decreto Ministeriale 8 luglio 2005. La valutazione positiva, previa segnalazione al Cnipa, consente l'utilizzo del "bollino" di accessibilità.

## **Lezione 11: Il "bollino" di accessibilità**

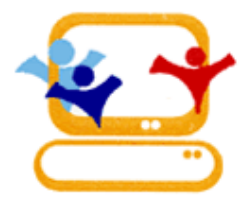

L'esito positivo della verifica tecnica consente di esporre su siti e applicazioni internet il logo del requisito di primo livello, il **bollino dell'accessibilità**.

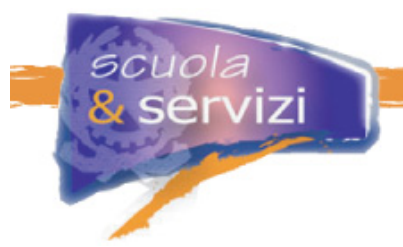

A tal fine, il responsabile dell'accessibilità della scuola (scelto tra il personale dirigente), deve seguire le procedure indicate in un'apposita sezione del sito http://www.cnipa.gov.it/. del Centro nazionale per l'informatica nella pubblica amministrazione (**CNIPA**), per richiedere l'autorizzazione ad esporre il logo.

Il responsabile della scuola prima deve registrarsi nella sezione del sito del CNIPA, per il cui accesso riceve, su richiesta, un nome utente e una password.

A conferma dell'avvenuta segnalazione, il CNIPA rilascia un codice univoco che, inserito nel collegamento ipertestuale associato al logo, permette agli utenti di consultare la segnalazione di conformità, così come pervenuta al CNIPA e le informazioni relative.

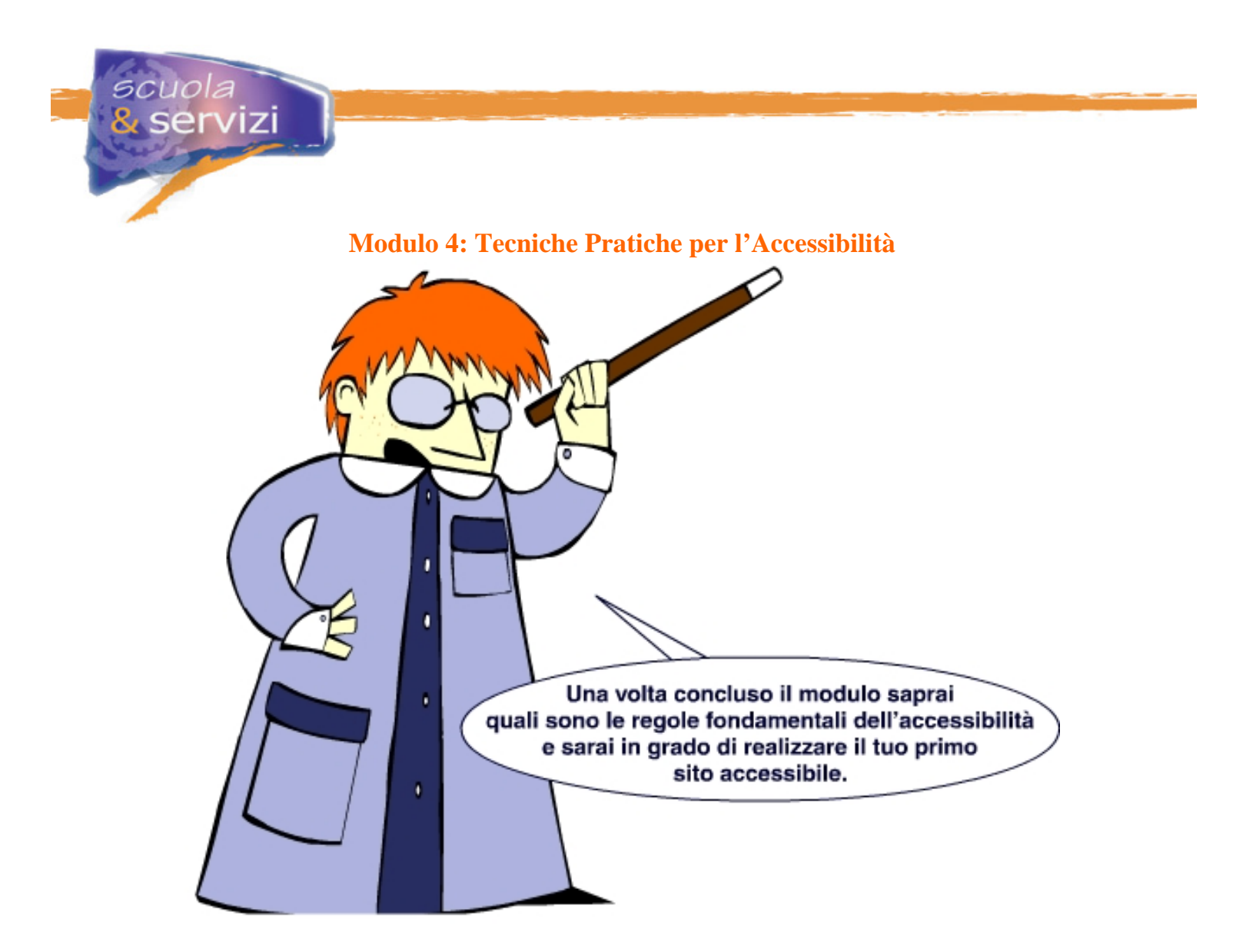

#### **Indice del modulo**

- Premessa
- Il linguaggio
- Fogli di stile
- Tabelle per l'impaginazione
- Il primo elemento della pagina web
- Il titolo della pagina
- Gli elementi di intestazione
- **Liste**
- Link ipertestuali
- Immagini
- Colore
- Elementi in movimento e lampeggianti
- Tabelle di dati
- Moduli (form)
- Filmati o presentazioni multimediali
- Script o altri oggetti di programmazione

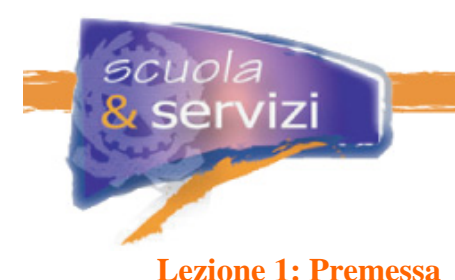

Gli sviluppatori di pagine web trovano nei 22 requisiti della Legge Stanca e nelle linee guida del W3C una serie di regole, criteri e tecniche: riferimenti essenziali per realizzare siti accessibili.

Come vedremo nelle lezioni seguenti, per implementare pagine accessibili bisogna usare un codice corretto, per strutturare le informazioni in modo flessibile e usare alcuni accorgimenti durante la scrittura del codice. Occorre anche **preoccuparsi di questioni tipiche dell'usabilità**, come la comprensibilità dei testi, la chiarezza espositiva, la facilità di navigazione.

Ancora una volta usabilità ed accessibilità sono in un rapporto di costante interazione e supporto. Nelle prossime lezioni analizziamo le tecniche pratiche per l'accessibilità che in parte supportano alcuni fattori di usabilità.

# **Lezione 2: Il linguaggio**

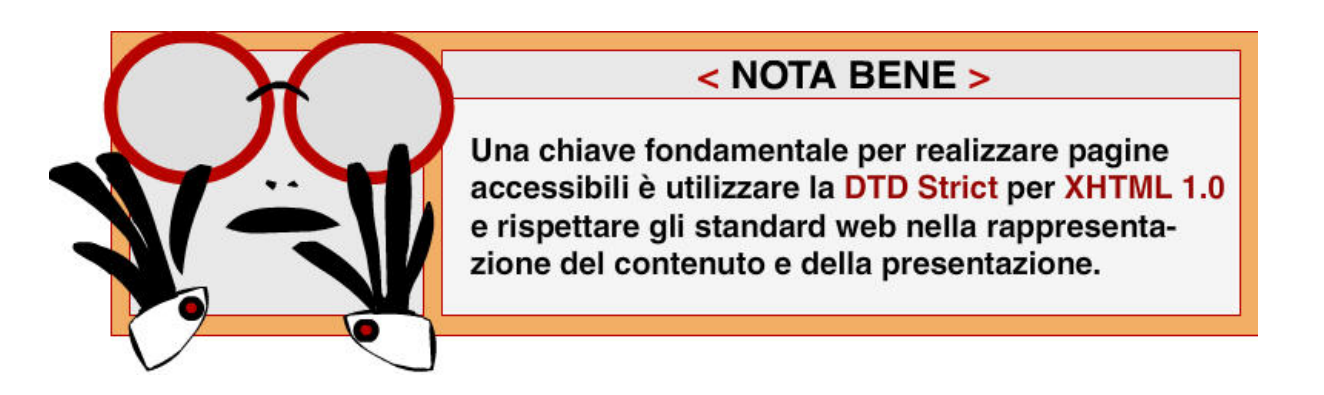

Con la DTD Strict si ottiene una netta separazione tra **contenuto** e **presentazione:** nel file XHTML si gestisce la struttura della pagina e i suoi contenuti, nel file **CSS** si gestisce l'aspetto dei contenuti.

Struttura, contenuto, presentazione e funzionalità devono utilizzare **un codice valido**, ottenendo così garanzie di accessibilità e di compatibilità con diversi programmi utente (*user agent*) attuali e futuri e con le tecnologie assistive.

Un codice è valido se nelle pagine e negli oggetti si utilizzano tecnologie definite da grammatiche formali (pubblicate nelle versioni più recenti) ed elementi ed attributi conformi alle specifiche.

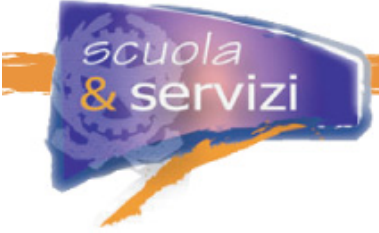

Il controllo della validità del codice può essere effettuato ricorrendo a software specifici:

## **MarkUp Validation Service**

Il MarkUp Validation Service è un software automatico del W3C che ha solo il limite di effettuare il controllo una pagina per volta.

Lo puoi scaricare alla pagina http://validator.w3.org/

## **WDG HTML Validator**

Il WDG HTML Validator ha il pregio di controllare in una volta sola l'intero sito. Lo puoi scaricare alla pagina http://www.htmlhelp.com/tools/validator/

## **Approfondimento: Le Recomandation**

Bisogna sviluppare ed adeguare le pagine web esistenti secondo le specifiche del W3C, meglio se con le ultime versioni, considerate "stabili" (**Recommandation**). L'elenco completo e costantemente aggiornato è disponibile nella pagina "W3C Technical

Reports and Publications" (http://www.w3.org/TR/).

# **Lezione 3: Fogli di stile**

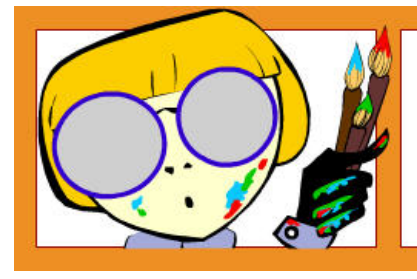

Usa i fogli di stile per controllare la presentazione dei contenuti e organizzare le pagine in modo che possano essere lette anche quando i fogli sono disabilitati o non supportati.

Se usiamo **fogli di stile CSS** (acronimo di "Cascading Style Sheets") facciamo un controllo più accurato sulle pagine, si alleggerisce il codice e si ottiene una migliore navigabilità.

La separazione del contenuto dalla presentazione è uno dei punti cardine per l'accessibilità. Significa consentire a qualsiasi utente di fruire dei contenuti ed allo stesso tempo di gestirne la rappresentazione in svariate modalità.

Garantire la fruibilità della pagina **disabilitando i fogli di stile** significa sviluppare i contenuti e l'impaginazione (layout) in modo che chi utilizza tecnologie assistive, che leggono il codice (non la sua rappresentazione grafica), possa comunque accedere ai contenuti in un ordine di lettura comprensibile.

Nelle pagine che usano un foglio di stile dobbiamo assicurarci che i contenuti siano ordinati e strutturati per essere letti nell'ordine voluto, anche quando il foglio è disattivato.

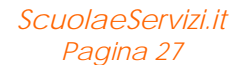

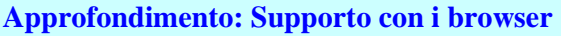

uola

I CSS non sono supportati adeguatamente da browser datati come Netscape 4 o Internet Explorer 4, inoltre alcuni supportano i CSS in maniera imperfetta o errata. Il risultato è un aspetto della pagina a volte confuso e poco usabile. Questo perché non tutti i browser sono stati sviluppati tenendo conto degli standard web del W3C, quindi non supportano adeguatamente i CSS. L'obiettivo dello sviluppatore è garantire la **piena fruibilità dei contenuti**, non la piena compatibilità del design (l'aspetto della pagina).

Con i CSS possiamo creare dei **layout personalizzati**. In particolare si possono definire vari fogli di stile CSS per diverse esigenze, associati allo stesso documento (X)HTML.

Gli autori possono specificare un certo numero di fogli di stile mutuamente esclusivi, chiamati **fogli di stile alternativi** e indicarne uno preferenziale.

La presentazione e i contenuti testuali di una pagina devono adattarsi alle dimensioni della finestra del browser, senza sovrapposizione degli oggetti presenti o perdita di informazioni che rendono incomprensibile il contenuto, anche in caso di **ridimensionamento**, **ingrandimento** o **riduzione** dell'area di visualizzazione o dei caratteri rispetto ai valori predefiniti.

Le dimensioni del testo devono essere definite con **unità misura di tipo relativo**, come **.em** o in percentuale (**%**). I visitatori potranno facilmente adattare il carattere alle proprie esigenze.

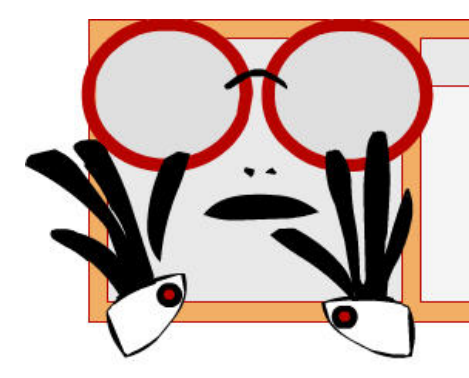

# $<$  NOTA BENE  $>$

L'unità di misura pixel (px) che il W3C definisce di dimensione relativa, in Internet Explorer non viene ridimensionata, per cui si comporta come se fosse assoluta.

#### **Approfondimento: Cosa succede con unità di misura di tipo assoluto?**

L'utilizzo di un'unità di misura di tipo assoluto, come punti (pt), centimetri (cm), ecc. blocca le dimensioni di un elemento a ha una dimensione fissa: un testo, per noi di dimensioni "normali", può essere davvero troppo piccolo per un ipovedente o per chi dispone di monitor a risoluzioni elevate.

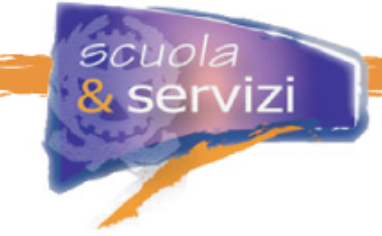

La pagina si deve adattare a diverse risoluzioni video, senza sovrapposizione degli oggetti presenti o perdita di informazioni che rendono incomprensibile il contenuto: si consiglia di garantire una visibilità dei contenuti almeno **a risoluzioni video 800x600 a caratteri molto grandi**, ormai un'impostazione **minima** consigliata per ogni configurazione hardware.

## **Lezione 4: Tabelle per l'impaginazione**

Le tabelle d'impaginazione sono ancora oggi utilizzate per disporre i contenuti sulla pagina in posizioni precise, ad esempio una griglia di righe e colonne con un'impaginazione basata su testata, tre colonne centrali e pie' di pagina, oppure una tabella che, insieme ad elementi grafici e testo, contiene immagini spaziatrici invisibili che servono per distanziare i contenuti visibili sulla pagina.

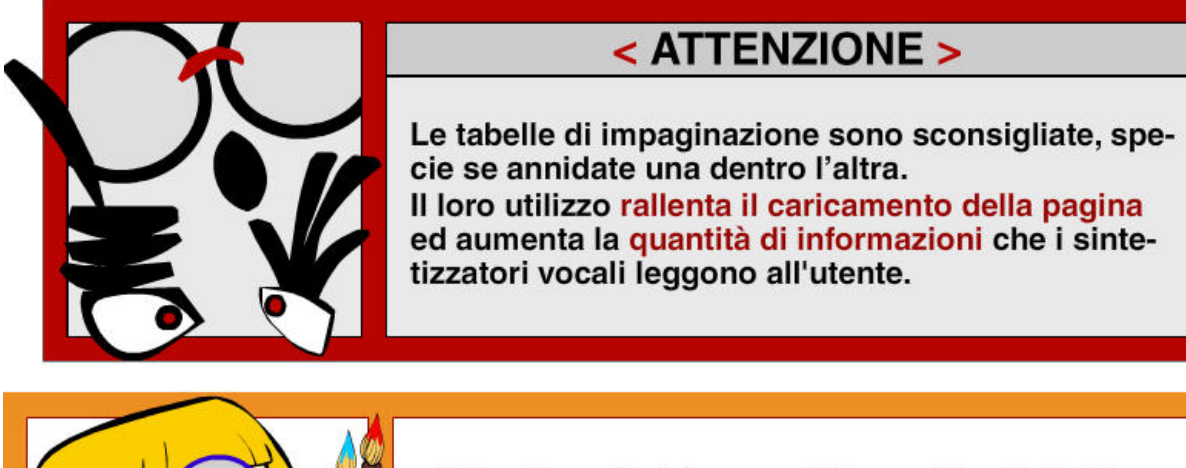

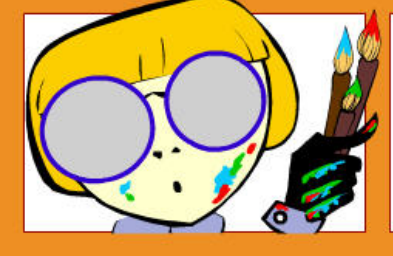

Gli sviluppatori devono utilizzare i fogli di stile (CSS) per lo sviluppo dell'impaginazione (layout) di una pagina Web.

È importante che lo sviluppatore sappia come il lettore vocale legge il testo inserito in una tabella.

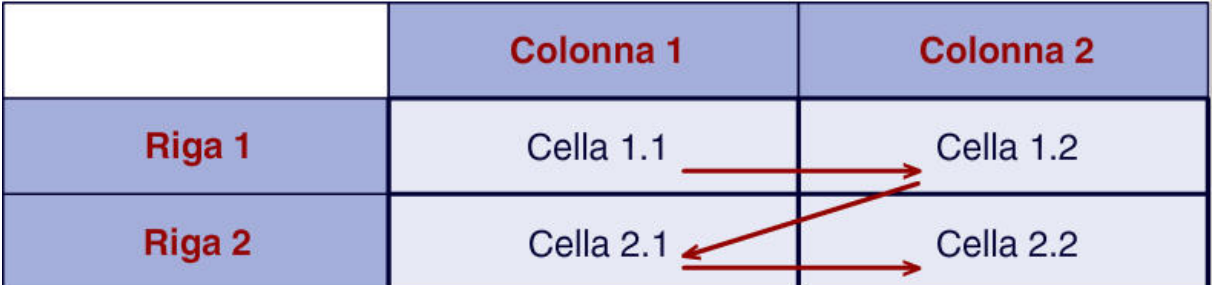

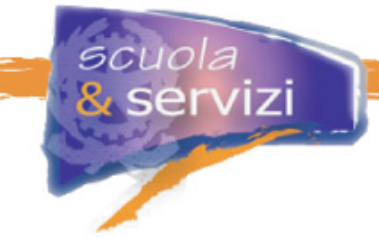

Nella tabella riportata in figura, il lettore vocale inizia col leggere la prima riga, legge l'intero contenuto della cella 1.1, poi quello della cella 1.2. Procede quindi con lo stesso metodo alla lettura della seconda. La tabella multicolonne viene perciò rilevata e letta come se i suoi contenuti fossero disposti su una sola riga. Questo metodo è chiamato **lettura linearizzata.** Il contenuto della tabella deve essere comprensibile anche quando questa viene letta in modo linearizzato.

## **Lezione 5: Il primo elemento della pagina web**

Seguendo le indicazioni del Consorzio W3C, l'elemento **DOCTYPE** deve essere il primo ad aprire il documento XHTML.

L'elemento **DOCTYPE** definisce quale versione di XHTML si sta utilizzando e la relativa DTD a cui è conforme.

Il **DOCTYPE** consente ai browser e ad altri tools di processare correttamente il documento, ad esempio con i sistemi automatici di validazione si possono individuare errori di sintassi XHTML e validarli.

#### **Esempio: Dichiarazione DOCTYPE per l'XHTML Strict versione 1.0**

**<!DOCTYPE html PUBLIC "-//W3C//DTD XHTML 1.0 Strict//EN" "http://www.w3.org/TR/xhtml1/DTD/xhtml1-strict.dtd">**

## **Lezione 6: Il titolo della pagina**

Il contenuto dell'elemento **title** fornisce il titolo alla pagina ed è visualizzato nell'intestazione, letto dal lettore vocale (prima di procedere alla lettura del contenuto) e salvato come titolo, quando si usa lo strumento "Preferiti" del browser.

L'elemento **title** deve identificare chiaramente i contenuti di una pagina anche al di fuori del contesto del sito, ad esempio un titolo come "Le gite scolastiche", andrebbe modificato con "Nome\_della\_Scuola - Le gite scolastiche".

**Esempio** 

```
<head> 
   <title> Scuola Leonardo Da Vinci – Le gite scolastiche </title> 
</head>
```
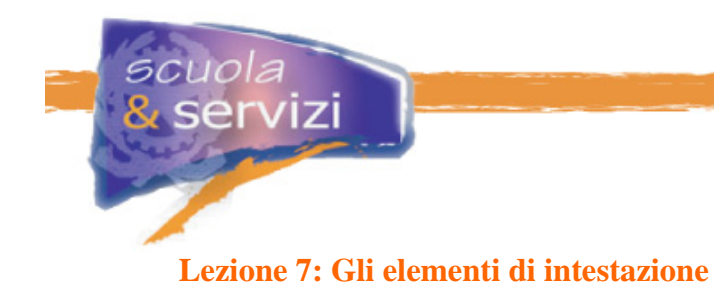

< Usa elementi di intestazione per veicolare la struttura del documento in modo conforme alle specifiche. >

Gli elementi di titolazione **h1, h2, h3, h4, h5, h6** vanno utilizzati correttamente per garantire la giusta visualizzazione dei contenuti. Ciò agevola alcuni programmi di navigazione, come i browser vocali che utilizzano gli elementi di titolazione per ottimizzare la navigazione della pagina.

Gli elementi di titolazione servono per dichiarare pagine, sezioni e paragrafi. Il tag **<h1>** di solito è indicato per racchiudere il nome del sito. Il tag **<h2>** generalmente descrive una pagina o una macro-sezione, mentre il tag **<h3>** introduce una sotto-sezione. E così via.

È importante che sia **rispettato l'ordine** di posizionamento dei titoli: ad esempio uno o più tag <h3> devono seguire il tag **<h2>**, uno o più tag **<h4>** devono seguire il tag **<h3>**, ecc. Ad esempio è sbagliato passare da **<h1>** a **<h3>** senza valorizzare il tag **<h2>.**

## **Lezione 8: Liste**

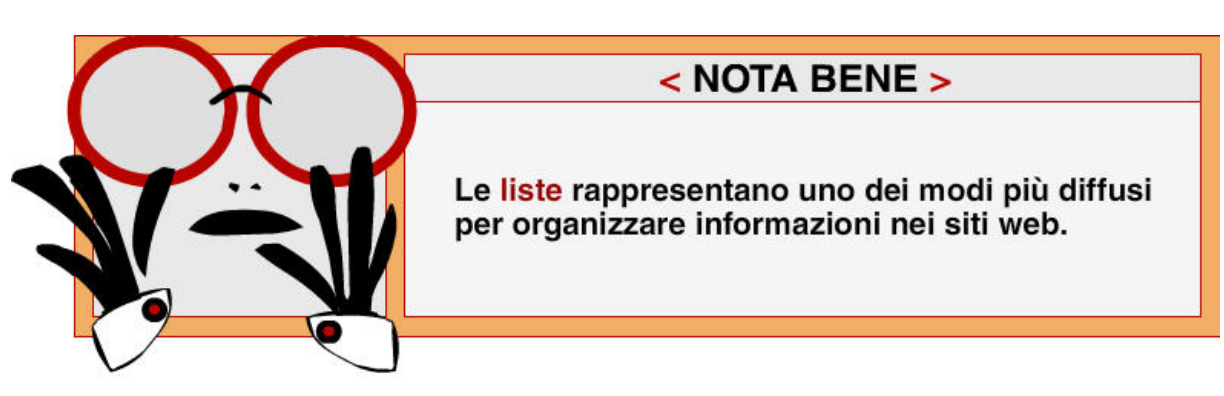

Una delle loro caratteristiche principali è fornire un quadro chiaro e sintetico dell'argomento trattato.

Le liste possono essere ordinate, non ordinate, o di definizioni:

- marca le liste utilizzando gli elementi **<ol>** (per quelle ordinate), **<ul>** (per quelle non ordinate) o **<dl>** (per quelle di definizioni)
- elenca in modo appropriato le voci delle liste ordinate e non ordinate per mezzo dell'elemento **<li>** e le voci di quelle di definizione attraverso gli elementi **<dt>** e **<dd>**, dove **<dt>** indica il termine della lista e **<dd>** la sua definizione.

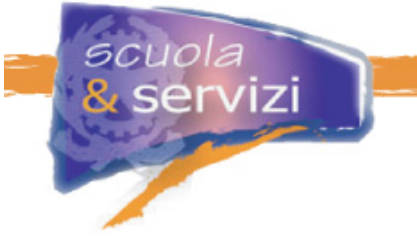

#### **Esempio di lista non ordinata**

```
<ul> 
  <li>il primo elemento della lista</li> 
  <li>il secondo elemento della lista</li> 
  <li>il terzo elemento della lista</li> 
</ul>
```
#### **Esempio di lista ordinata**

```
<ol> 
  <li>il primo elemento della lista</li> 
  <li>il secondo elemento della lista</li> 
  <li>il terzo elemento della lista</li> 
</ol>
```
#### **Esempio di lista di definizioni**

```
<dl><dt>PRIMO TERMINE</dt>
  <dd>prima definizione</dd> 
  <dt>SECONDO TERMINE</dt> 
  <dd>seconda definizione</dd> 
</dl>
```
Non utilizzare simboli come "**-**" (meno) o "**\_**" (underscore) per elencare le voci di una lista.

Evita la creazione di lunghi elenchi con le liste, rendono la pagina meno usabile: l'ideale è non superare le  $7 - 8$  voci di lista.

Gli stili delle liste si gestiscono attraverso i fogli di stile CSS: ad esempio per quanto riguarda il tipo di numerazione, l'uso di immagini per marcare le singole voci, il rientro e l'allineamento, ecc.

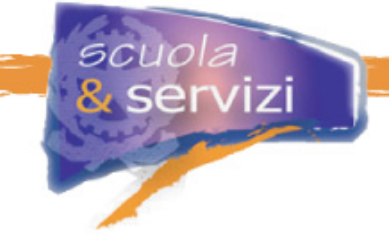

## **Lezione 9: Link ipertestuali**

Per fare i link ipertestuali utilizza i seguenti accorgimenti:

- il **testo** del link ipertestuale deve essere abbastanza significativo per mantenere il proprio senso logico anche fuori del contesto della pagina
- usa **parole o frasi brevi** con significato chiaro e univoco anche fuori del contesto, evitando espressioni generiche come "**premi qui**" o "**torna indietro**", ad esempio utilizza enunciati tipo "**Torna all'indice analitico**"
- usa l'attributo **title** solo quando è necessario descrivere più chiaramente e accuratamente l'obiettivo del link ipertestuale o per aggiungere informazioni al testo utilizzato nel link ipertestuale.

Il contenuto del **title** appare come un breve messaggio quando il dispositivo di puntamento si ferma sul link (cosidetto "tooltip") e viene letto dal lettore vocale: non conviene specificare un **title** uguale al testo del link: è un'informazione ridondante.

**Esempio** 

```
<a href="/pubblicazioni/index.htm" title="Rivista istituzionale, 
periodici di settore"> Pubblicazioni </a>
```
Quando si utilizzano simboli di testo per rappresentare un link, ad esempio "**>>>**" per una continuazione del testo, ci vuole l'attributo title per descriverne il significato (in questo caso scrivi "continua all'interno"), oppure se si tratta il testo completo di una novità del sito, bisogna ricorrere a un più esplicito ("News n.1 : testo completo").

#### **Esempio**

**<a href="/news/news1.htm" title="News n.1: testo completo"> >>> </a>** 

Quando il link ipertestuale apre una nuova finestra del browser è meglio specificarlo nel title con una frase tipo "**la pagina si apre in una nuova finestra**": la moltiplicazione delle finestre può creare confusione a chi usa un lettore vocale, che lavora in modo seriale (cioè su una sola finestra per volta).

Quando il link ipertestuale porta fuori dal sito è meglio specificarlo nel title con una frase tipo "**link a sito esterno - …**".

**Esempio**

```
<a href="http://www.giustizia.it" title="Link a sito esterno – 
Ministero della Giustizia"> Ministero della Giustizia </a>
```
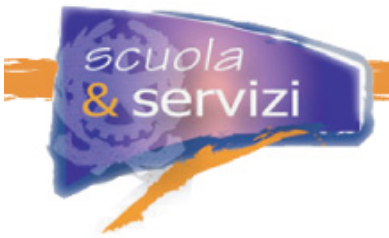

Quando il link ipertestuale attiva **applicativi proprietari** (ad esempio Acrobat Reader, Excel, Viewer, ecc.) è meglio darne indicazioni nel **title**.

#### **Esempio**

```
<a href="doc.html" title="Documento in formato HTML">Il documento è 
disponibile in HTML</a>, 
<a href="doc.pdf" title="Documento in formato PDF">PDF</a>, 
<a href="doc.exe" title="File eseguibile">EXE</a>
```
Quando il link ipertestuale è un'immagine utilizza il **title** così come indicato per quelli di testo, ricordandosi di inserire il **title** nel tag **<a href>** .

**Esempio**

```
<a href="/csd/area/ecm_(form_dist).htm" title="Vai alla scheda del 
Progetto ECM"> <img src="/csd/files/loghi/ecm.gif" alt="logo ECM" 
/></a>
```
I link ipertestuali si devono selezionare e attivare anche con sistemi di puntamento diversi dal mouse, ad esempio tramite **comandi da tastiera**.

Per facilitare selezione e attivazione bisogna garantire che la **distanza verticale** di liste di link e la **spaziatura orizzontale** tra link consecutivi sia almeno di **0,5 em**, cioè una distanza ragionevolmente ampia.

Gli utenti con ridotta capacità motoria che utilizzano comandi da tastiera, tecnologie in emulazione di tastiera o sistemi di puntamento alternativi, possono avere difficoltà nella selezione e nell'attivazione dei collegamenti ipertestuali e dei pulsanti dei moduli, se sono molto vicini.

Le liste sono il metodo corretto per codificare un elenco di link ipertestuali.

Per *"*distanza*"* e *"*spaziatura*"* si intende il **margine tra gli elementi**, che è applicabile a entrambe le tipologie di liste, orizzontali e verticali.

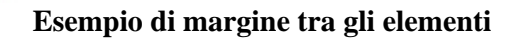

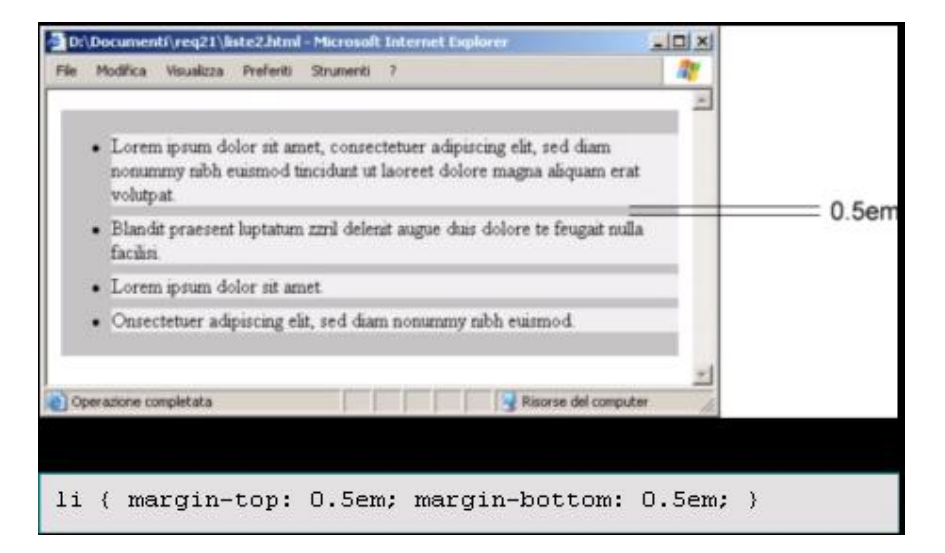

Si raccomanda un procedimento per permettere all'utente, che utilizza un lettore vocale, di saltare la barra o le barre di navigazione (**skipping navigation**) e proseguire nella lettura dei contenuti principali. In questo modo anche i non vedenti possono saltare una parte del testo, come qualsiasi altro utente farebbe passando visivamente da un testo all'altro.

```
Approfondimento: Skipping navigation 
Inserisci prima della barra di navigazione la seguente sintassi: 
<div class="notifica"> 
<a id="top" name="top" href="#contenuto">vai direttamente al contenuto 
e salta la barra di navigazione</a> 
</div> 
Inserisci prima del contenuto principale della pagina la seguente sintassi: 
<a name="contenuto"> 
Nel foglio di stile il div notifica è così impostato: 
div.notifica { display: none; }
```
La dicitura "vai direttamente al contenuto e salta la barra di navigazione" viene letta dal lettore vocale, ma non viene visualizzata sulla pagina.

Questo procedimento, che utilizza la tecnica CSS del **{display: none;}** per non mostrare l'elemento ai browser grafici, non funziona perfettamente su tutti quelli vocali: in alcuni casi l'elemento **non viene letto**.

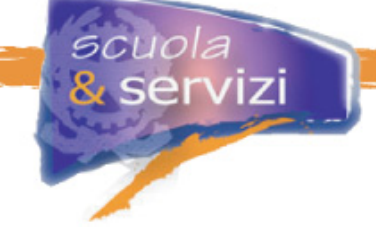

## **Lezione 10: Immagini**

Per ciascuna immagine o animazione su una pagina**, fornisci un testo alternativo** con l'attributo **alt** dell'elemento **img**, ad esempio:

```
<img src="immagine.gif" border="0" alt="testo alternativo" />
```
Chi naviga con un browser testuale o con un sintetizzatore vocale non può vedere le immagini: la sua comprensione di una pagina con immagini è tanto migliore quanto più sono significativi i testi alternativi presenti.

Per scrivere dei buoni testi alternativi bisogna **riflettere sulla funzione che un'immagine ha nella pagina**: il compito di questi testi infatti è lo stesso dell'immagine per chi non può vederla. Non bisogna fornirne un'acritica descrizione.

#### **Accorgimenti utili:**

- il testo alternativo dentro **alt** deve essere conciso e significativo, per illustrare con precisione la funzione dell'immagine nella pagina
- se l'elemento grafico è solo decorativo (pallino, spazio bianco, barra, ecc.) bisogna usare **alt=""** lasciando una stringa vuota senza spazi fra gli apici
- quando l'elemento grafico è una foto bisogna descriverla in modo sintetico.

Per immagini complesse, come **figure o diagrammi**, può essere necessario fornire anche una descrizione più lunga.

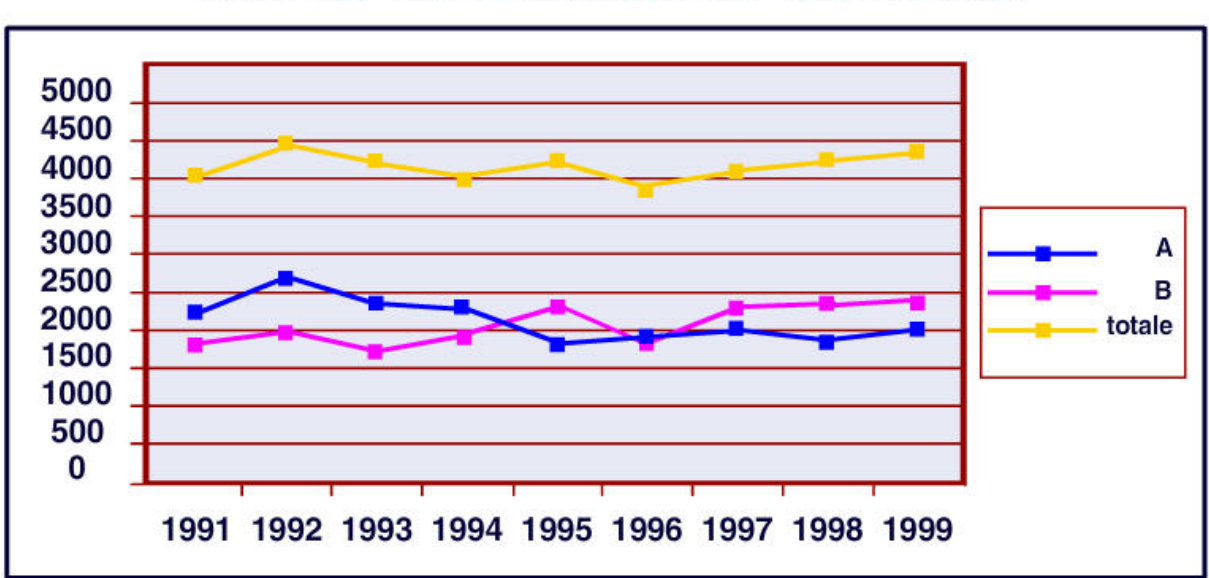

# **Ufficio Anagrafico** Grafico 1.a - Ingressi negli anni 1991-99, per tipologia

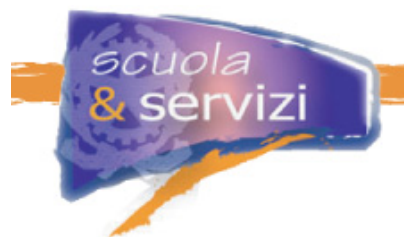

Se è stata scritta nel file "**descrizionelunga.html**", si può inserirne il riferimento nel modo che segue, usando l'attributo **longdesc**.

#### **Esempio**

**<img src="grafico.gif" alt="Grafico" longdesc="descrizionelunga.html">** 

L'attributo **longdesc** non è obbligatorio, e non tutti i browser lo supportano adeguatamente, così spesso si affianca il cosiddetto "**D-Link**" (description link), a fianco dell'immagine (per convenzione il nome del link è una "D" fra parentesi quadre **[D]**), che punta alla stessa pagina contenuta nell'attributo **longdesc**.

**NOTA BENE L'uso di D-Link è stato deprecato nelle attuali tecniche di applicazione per le WCAG 2.0!** 

Infine il testo per la "descrizione lunga" deve essere molto semplice e sintetico: la descrizione di un grafico è la tabella dei dati linearizzata.

Grafico 1.a - Ufficio Anagrafico - Ingressi negli anni 1991-99, per tipologia Le statistiche sottoriportate illustrano gli ingressi di A e B, negli anni 1991-1999 **ANNO 1991,**  $A: 2.100,$ B: 976, **Totale: 3.076 Totale: 2.790 ANNO 1992,** A: 1.890, **B: 900. ANNO 1993.** A: 1.200. B: 886. **Totale: 2.086 ANNO 1994,** A: 1.990, B: 796, **Totale: 2.786 ANNO 1995,**  $A: 2.000,$ B: 970. **Totale: 2.970 ANNO 1996,**  $A: 2.150,$ B: 900. **Totale: 3.050 ANNO 1997.**  $A: 2.050.$ **B: 950. Totale: 3,000 ANNO 1998,**  $A: 2.800,$ B: 876, **Totale: 3.676 ANNO 1999,**  $A: 2.020,$ B: 776, **Totale: 2.996** 

Le **immagini sensibili**, o mappe cliccabili, necessitano di testi alternativi per le selezioni di tipo grafico. Questo per dare accesso ai contenuti della mappa a chi utilizza tecnologie assistive o configurazioni particolari.

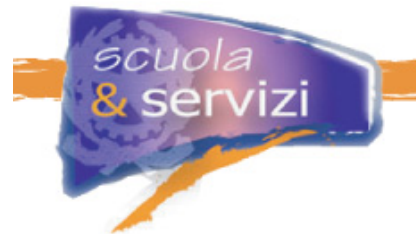

Le mappe cliccabili sono divise in aree cliccabili, associate ad azioni (ad esempio recuperare un documento o eseguire un programma).

Quando l'utente ne seleziona una l'azione viene eseguita, attivando il link verso un'altra pagina associata a quell'area.

**Esempio di mappa cliccabile: la regione Lazio è cliccabile (estratto di HTML)**

```
<img src="italia.gif" alt="cartina Italia" usemap="#italia" 
border="0" /> 
<map name="italia"> 
<area shape="poly" alt="Lazio" 
coords="40,50,33,48,12,54,20,68,43,60,40,50" href="lazio.htm" /> 
</map>
```
- Gestire la mappa **lato-client**, cioè definire la mappa cliccabile nel codice XHTML, non a livello del server.
- Usare l'elemento **map** per definire la mappa, l'attributo **usemap** dell'elemento **img** per associarla all'immagine e gli elementi **area** per specificarne le regioni attive e il collegamento ad esse associato.
- Usare l'attributo **alt** per fornire la descrizione della mappa. Il testo deve essere un titolo significativo, che serve al lettore vocale per introdurre l'immagine sensibile.
- Usare **alt** per la descrizione delle singole aree, e **title** per fornire un testo alternativo di ognuna che presenti un link.

# **Lezione 11: Colore**

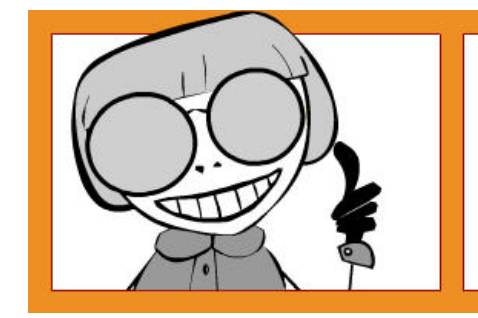

Controlla che tutti gli elementi informativi e tutte le funzionalità siano disponibili anche senza il particolare colore utilizzato per presentarli nella pagina (Requisito 4).

**Non usare colori per trasmettere o richiedere informazioni**, a meno che non siano chiare anche dal testo: ad esempio frasi tipo "seleziona il bottone verde per avviare la procedura" possono impedire ai daltonici l'accesso all'informazione. Se nel testo alternativo (attributo **alt**) non è specificato che si tratta di un bottone verde, anche il non vedente che utilizza uno screen reader non recepisce l'informazione.

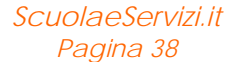

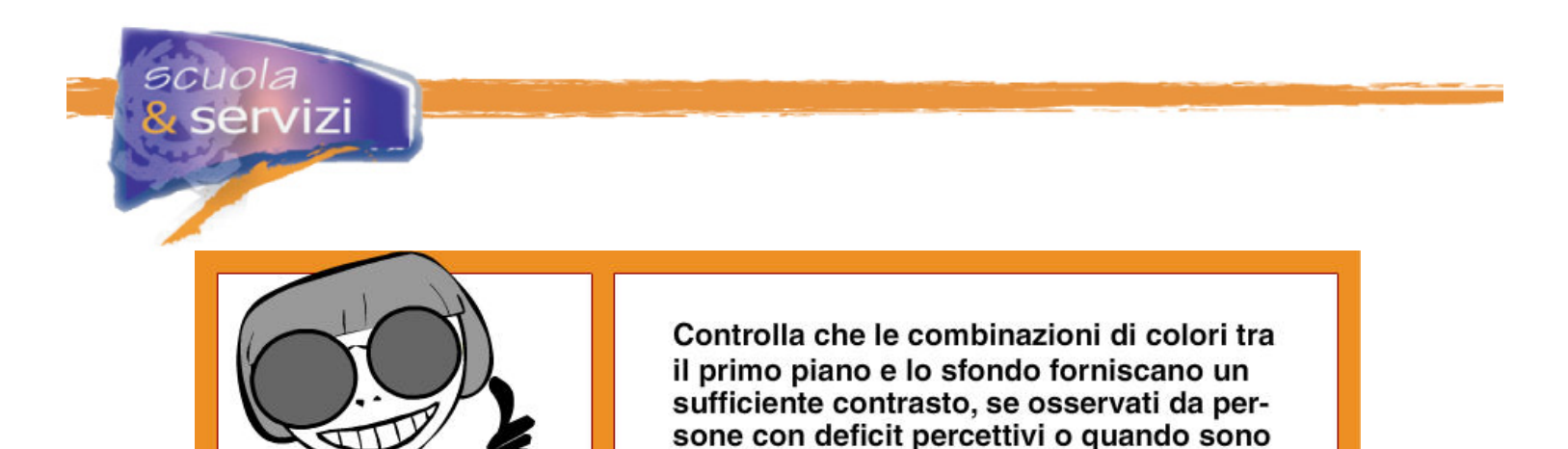

**Usa combinazioni di colore per sfondo e primo piano che forniscano sufficiente contrasto:** una combinazione appropriata consente a ipovedenti (o a chi fatica a riconoscere i colori) di leggere bene.

visualizzati su un monitor in bianco e nero.

Colori tono su tono (chiari su fondo chiaro o scuri su fondo scuro) non sono la scelta adatta.

L'algoritmo del W3C stabilisce quando due colori forniscono una buona visibilità: il livello minimo stabilito è **125**, per la differenza fra le luminosità, e **500** per quella fra i colori.

#### **Lezione 12: Elementi in movimento e lampeggianti**

Spesso sono utilizzati elementi in movimento o lampeggianti (es. www.repubblica.it).

Gli utenti con disabilità visive fanno fatica ad interagire con testi in movimento: o non riescono a leggerli abbastanza velocemente da capirli, oppure molti browser vocali non li catturano. Le persone con disabilità fisiche spesso non riescono a muoversi con abbastanza velocità o precisione per interagire con oggetti in movimento.

Persone con epilessia fotosensibile possono avere crisi dovute a sfarfallìo o a lampeggiamenti, nell'intervallo che va da 4 a 59 lampi al secondo (Hertz), con un picco di sensibilità intorno ai 20, così come da mutamenti repentini di oscurità e luce (luci intermittenti).

Vediamo un altro esempio (http://ncam.wgbh.org/richmedia/media/flicker\_demo.html ).

#### **Accorgimenti utili:**

- evitare qualsiasi effetto lampeggiante o aggiornamento dello schermo che causi sfarfallio
- il contenuto non deve lampeggiare: le informazioni non devono cambiare la loro presentazione a intervalli regolari, come se si accendessero e si spegnessero
- assicurarsi che gli oggetti in movimento, lampeggianti, scorrevoli o che si autoaggiornano possano essere arrestati temporaneamente o definitivamente
- se è assolutamente necessario sottolineare un testo facendolo lampeggiare, bisogna usare l'attributo dei CSS "**text-decoration: blink**" che fa fermare l'effetto, disabilitando il foglio di stile
- è meglio non usare **blink** e **marquee**: non sono inclusi nelle raccomandazioni del W3C.

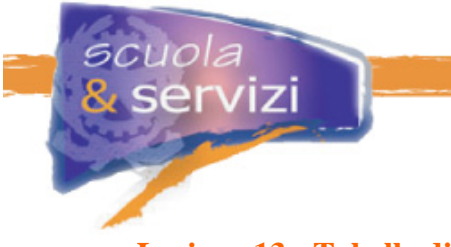

# **Lezione 13: Tabelle di dati**

Le **tabelle** devono essere usate per marcare informazioni davvero tabellari (dette "tabelle di dati"). Ad esempio: un calendario, un orario delle lezioni, una rubrica di nomi, indirizzi e numeri telefonici. È necessario assicurarsi che le tabelle abbiano la marcatura necessaria per essere trasformate dai software di tecnologia assistiva.

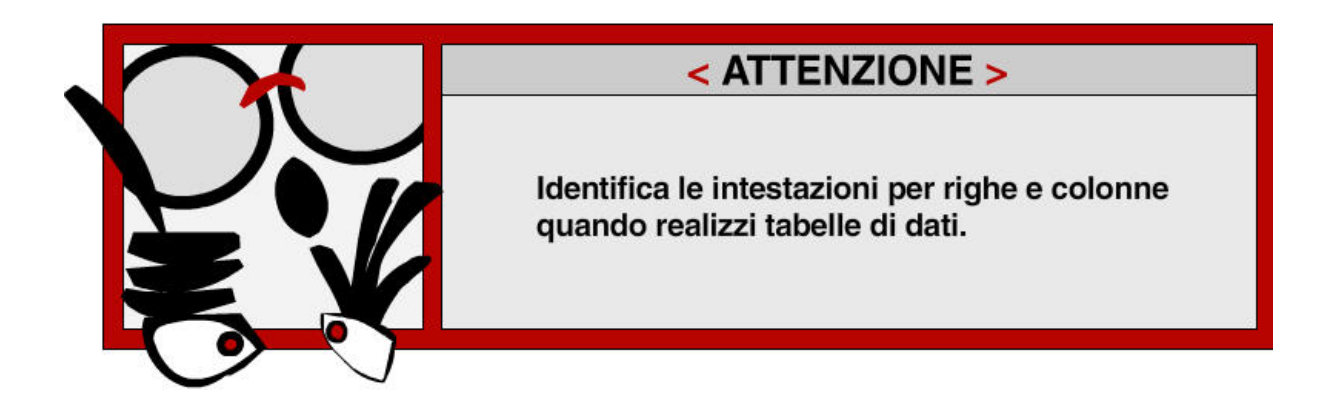

Esempio di **tabella semplice con intestazione di colonne e/o righe**:

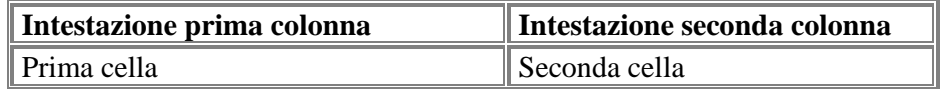

Guardiamo il **codice XHTML** 

```
<table border="1" cellpadding="2" cellspacing="2" summary="breve 
descrizione della tabella"> 
   <tr> 
         <th>Intestazione prima colonna</th> 
         <th>Intestazione seconda colonna</th> 
   </tr> 
   <tr> 
         <td>Prima cella</td> 
         <td>seconda cella</td> 
   </tr> 
</table>
```
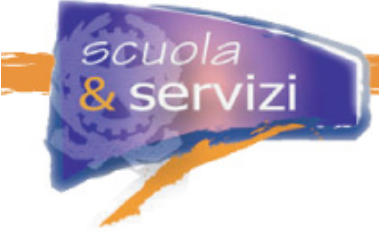

Per le tabelle di dati bisogna utilizzare gli elementi e gli attributi come segue:

## **Titolo e sintesi della tabella**

- utilizzare l'attributo **summary** dell'elemento **table**, con cui si inserisce una sintesi del contenuto e della struttura della tabella. Il contenuto del **summary** non si visualizza, ma viene letto dal lettore vocale. È un valido aiuto per la comprensione della tabella da parte di utenti non vedenti
- utilizzare l'elemento **caption** per inserire un titolo significativo nella tabella, ma solo subito dopo **table**. Il **caption** viene visualizzato sulla pagina ed è all'esterno della tabella.

## **Struttura della tabella**

- identificare la tabella con il tag di apertura <**table>** e quello di chiusura **</table>**, entrambi obbligatori
- identificare le celle di dati con l'elemento **td** e ciascuna riga con l'elemento **tr**
- inserire sempre le intestazioni di righe e colonne usando **th:** se non ci sono, il lettore vocale interpreta erroneamente la prima riga della tabella come riga di intestazione.

## **Presentazione e formattazione della tabella**

Si consiglia di usare i fogli di stile per controllare l'impaginazione e la presentazione dei dati in tabella. Ad esempio si possono prevedere delle classi per definire gli attributi delle tabelle (colore, stile e misura del carattere) e la formattazione delle loro intestazioni.

## **Gestione delle celle vuote**

- evitare righe e/o colonne completamente bianche all'interno della tabella. Lo screen reader le legge tutte, anche quelle bianche, e può creare confusione
- identificare le celle vuote con un carattere (ad esempio il meno "-") o rendere il contenuto delle celle significativo per lo screen reader
- identificare i dati mancanti nelle celle della tabella con un'abbreviazione (ad esempio: "**n.p.**", non presente), quando il dato mancante esprime un valore
- inserire in testa alla tabella una legenda con il significato dei caratteri o delle abbreviazioni, oppure descriverla in **summary**.

Per **tabelle con più livelli di intestazione di colonne e/o righe** bisogna istruire il lettore vocale alla corretta lettura dei contenuti.

Utilizza :

- l'attributo **id** per ogni cella di intestazione
- l'attributo **headers**, che specifica l'elenco delle intestazioni collegate ad una cella contenente dati.

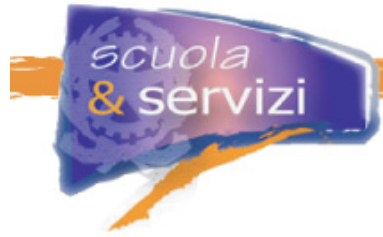

Esempio di **tabella con più livelli di intestazione di colonne e/o righe**

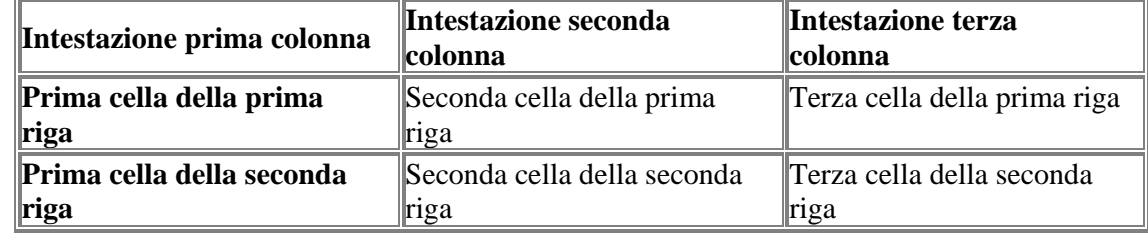

Guardiamo il **codice XHTML** 

```
<table border="1" cellpadding="2" cellspacing="2" summary="sommario"> 
   <tr> 
         <th id="c1">Intestazione prima colonna</th> 
         <th id="c2">Intestazione seconda colonna</th> 
         <th id="c3">Intestazione terza colonna</th> 
   </tr> 
   <tr> 
         <th id="r1">Prima cella della prima riga</th> 
         <td headers="r1 c2">Seconda cella della prima riga</td> 
         <td headers="r1 c3">Terza cella della prima riga</td> 
   </tr> 
   <tr> 
         <th id="r2">Prima cella della seconda riga</th> 
         <td headers="r2 c2">Seconda cella della seconda riga</td> 
         <td headers="r2 c3">Terza cella della seconda riga</td> 
   </tr> 
</table>
```
# **Lezione 14: Moduli (form)**

Un modulo (**form**) è uno strumento mediante il quale l'utente interagisce con il sito Web fornendo e ricevendo specifiche informazioni. Una form è inserita in una pagina web ed è costituita da elementi speciali detti controlli o caselle (quadratini, pulsanti basculanti, menu...) ed etichette per i controlli.

Ogni elemento del modulo deve essere chiaramente identificabile: bisogna garantire all'utente la comprensione dell'etichetta che accompagna la casella di inserimento e di selezione. Se non sono presenti o non sono ben posizionate, l'utente non può compilare il modulo, che quindi risulta inaccessibile.

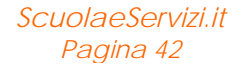

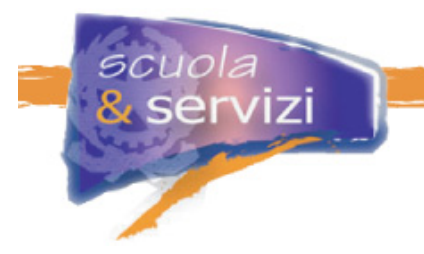

### **Accorgimenti utili:**

 assicurati che le etichette siano ben posizionate: ognuna deve precedere immediatamente la sua casella sulla stessa linea (permettendo più di una casella/etichetta per linea) **Esempio: Posizionamento delle etichette nei form** 

*versione corretta*

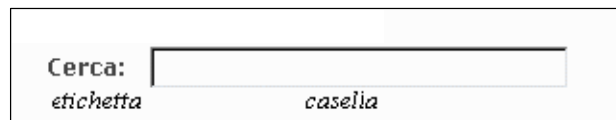

*versione non corretta*

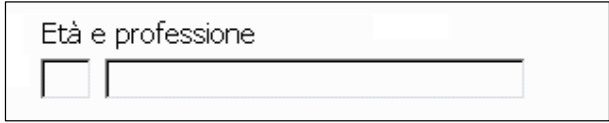

 posiziona l'etichetta **a sinistra** rispetto alla relativa casella nel caso di **campo testo**, **campo textarea** e **menù a tendina**

#### **Esempio**

Scelta del numero massimo di documenti mostrati: 15  $\blacktriangledown$ 

posiziona l'etichetta **a destra** rispetto alla relativa casella nel caso di **radio button** e **checkbox**

**Esempio**

C Frase esatta O Almeno una parola ⊙ Tutte le parole

 se l'etichetta non è ben posizionata rispetto alla sua casella (ad esempio con una tabella per impaginare la form in cui l'etichetta e la casella sono posizionate in celle non sequenziali) associa esplicitamente le etichette alle loro caselle con **label for** e **id**.

**Esempio** 

```
<label for="valori">Scegli uno dei seguenti valori: </label> 
<select name="valori" id="valori" > 
<option>nessuno</option> 
<option value="20" >20</option> 
<option value="50" >50</option> 
<option value="100" >100</option> 
</select>
```
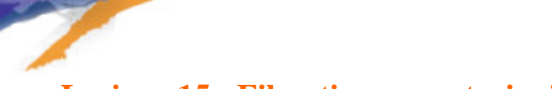

# **Lezione 15: Filmati o presentazioni multimediali**

Se un filmato o una presentazione multimediale sono indispensabili per la completezza dell'informazione o del servizio, bisogna dare un'alternativa testuale equivalente, sincronizzata in forma di sotto-titolazione o di descrizione vocale. Oppure si deve fornire un riassunto o una semplice etichetta per ogni elemento video o multimediale, tenendo conto dell'importanza e delle difficoltà di realizzazione nel caso di trasmissioni in tempo reale.

Così chi non può vedere o udire bene il contenuto multimediale ha comunque accesso allo stesso messaggio.

#### **Accorgimenti utili**

Se il contenuto multimediale è importante per la fruibilità delle informazioni, bisogna fornire:

- una **versione testuale equivalente** per i dialoghi, per utenti non udenti o con disabilità linguistiche
- una **versione equivalente audio** per i contenuti video, per utenti non vedenti.

## **Lezione 16: Script o altri oggetti di programmazione**

**Javascript** permette l'implementazione dei piccoli programmi (gli **script**) nel codice (X)HTML che generano effetti dinamici, svolgono azioni semplici (come modificare un elemento grafico quando il puntatore del mouse ci passa sopra), eseguono calcoli matematici, controllano la coerenza delle informazioni inserite, ecc.

#### **Accorgimenti utili:**

- assicurarti che le **funzionalità degli script siano accessibili anche dalla tastiera**: molte persone non hanno, anche temporaneamente, un mouse
- **non utilizzare un codice Javascript che richieda solo l'uso del mouse**. In particolare i gestori di eventi, le funzionalità dello script che ne generano uno ogni qual volta l'utente fa qualcosa (click con il mouse, sposta o trascina il puntatore e così via) devono specificarli entrambi, ad esempio usare "**onmousedown**" con "**onkeydown**", "**onclick**" con "**onkeypress**", "**onmouseup**" con "**onkeyup**", ecc.

#### **Esempio**

```
<a href="nuovapagina.html" 
onclick="window.open(this.href); return false;" 
onkeypress="window.open(this.href); return false;">Nuova Pagina</a>
```
 fai in modo che elementi di programmi come **script e applet siano direttamente accessibili o compatibili** con le tecnologie assistive. Ad esempio se si inseriscono elementi in Flash nella

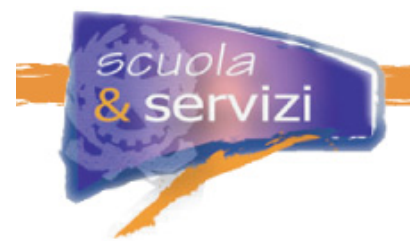

pagina bisogna utilizzare le tecniche di accessibilità del programma, stabilite dal produttore (Macromedia Flash)

 dai **alternative**: non tutti hanno un browser con Javascript attivato o che ne supporta l'esecuzione. Il modo più semplice è inserire del contenuto dentro **noscript**. All'interno di questo elemento non basta dire "il tuo browser non supporta Javascript", ma bisogna fornire esattamente lo stesso tipo di contenuto e di funzionalità anche agli utenti che non ce l'hanno.

**Esempio**

**<script type="text/javascript"> function openwindow() { ………………… ………………… } </script> <noscript>**  Versione alternativa per utenti che hanno JavaScript disabilitato **<a href="news.htm">News</a> </noscript>** 

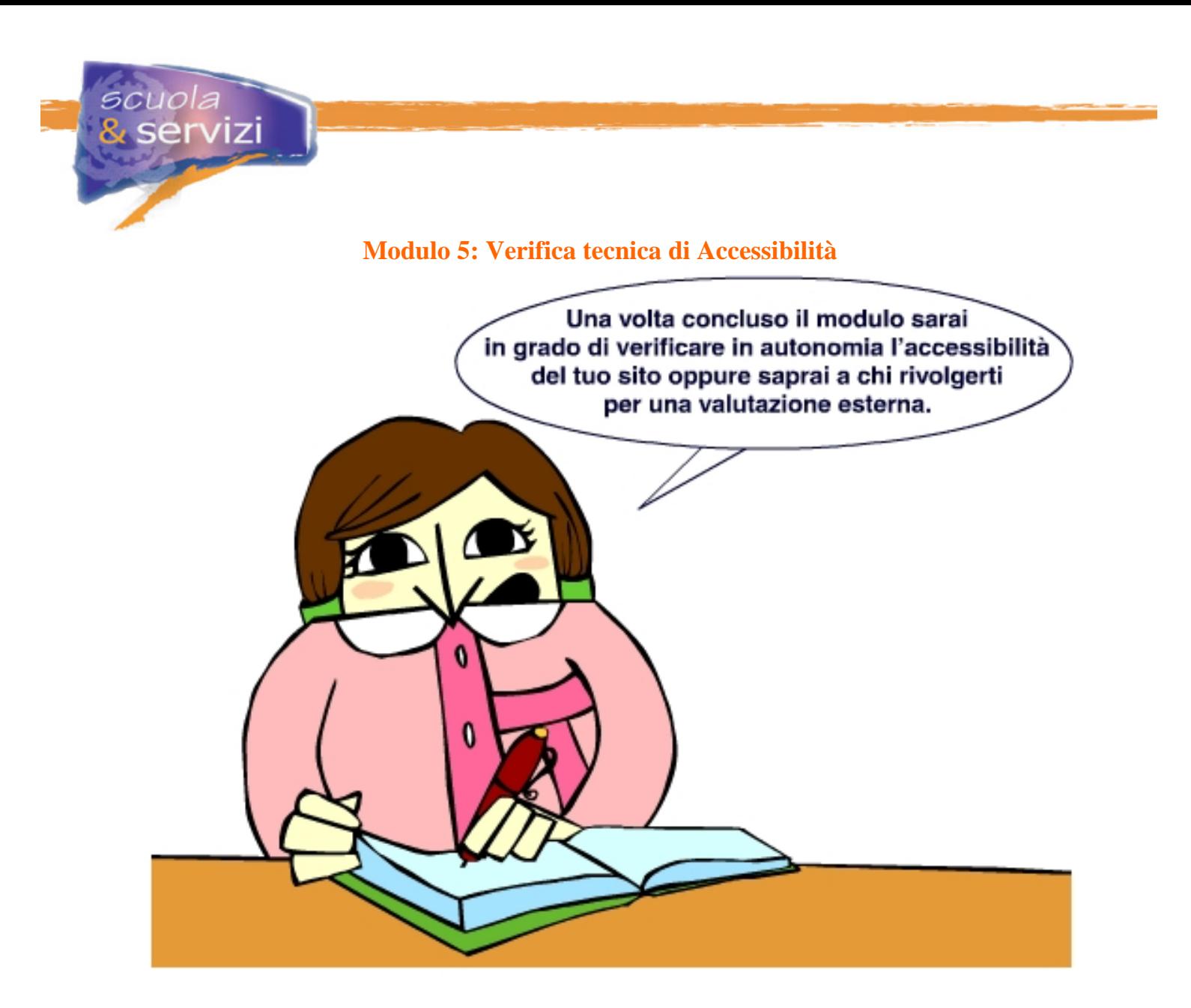

# **Indice del modulo**

- Cos'è la verifica tecnica
- Chi svolge la verifica tecnica
- Come si volge la verifica tecnica
- La verifica soggettiva

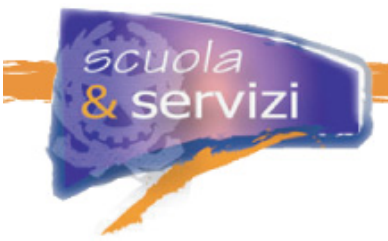

# **Lezione 1: Cos'è la verifica tecnica**

I siti scolastici, per essere a norma di legge e per esporre il "bollino" di accessibilità, devono raggiungere il **primo livello di accessibilità**, cioè superare una **verifica tecnica**.

La verifica tecnica è una valutazione di accessibilità del sito, basata su parametri tecnici e oggettivi, stabiliti nel DM 8 luglio 2005 **all'Allegato A** (vedi sezione allegati).

La verifica fa ricorso a strumenti automatici, semiautomatici e alle conoscenze di una persona esperta di accessibilità.

La valutazione si conclude con un rapporto in cui si attesta la conformità ai 22 requisiti tecnici, tramite una "**checklist"** in cui si riporta punto per punto l'esito dei test.

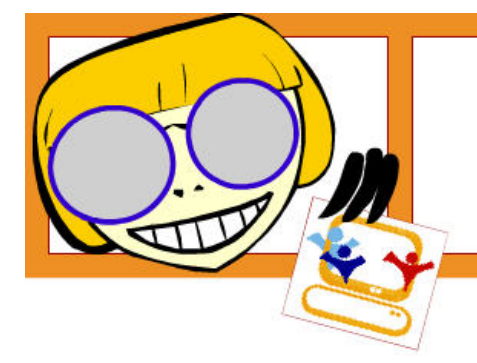

L'esito positivo della verifica tecnica consente di esporre sui siti il logo del reguisito di primo livello, il "bollino" dell'accessibilità.

#### **Lezione 2: Chi svolge la verifica tecnica**

Le scuole che intendono utilizzare il logo sui loro siti possono provvedere **autonomamente** a valutare l'accessibilità.

La valutazione del sito può essere fatta da una persona interna alla scuola, esperta in tecnologie del web in accessibilità, magari la stessa che ha partecipato alla progettazione e realizzazione del sito e che conosce le linee guida sull'accessibilità.

In questo modulo troverete in allegato un documento con la metodologia per verificare un sito, con tutta la documentazione e le istruzioni operative che servono a valutare l'accessibilità in completa autonomia.

Se la scuola non intende andare avanti da sola può rivolgersi ai **valutatori di accessibilità,** persone giuridiche che hanno presentato richiesta al CNIPA e dimostrato di possedere i seguenti requisiti:

- **a.** garanzia di **imparzialità** ed indipendenza nell'esercizio dell'attività
- **b.** disponibilità di **strumentazione** necessaria all'applicazione delle metodologie di verifica tecnica e, eventualmente, soggettiva (*secondo livello di accessibilità*)
- **c.** disponibilità di **esperti** nelle suddette metodologie di verifica e di professionisti in grado di interagire con soggetti disabili.

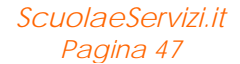

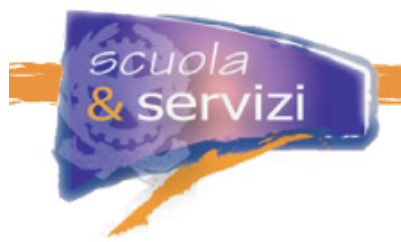

L'elenco pubblico dei valutatori di accessibilità è predisposto e tenuto aggiornato dal **CNIPA** sul proprio sito (vedi sezione link web),.come previsto dalla normativa vigente.

Ai valutatori si può rivolgere chi intende valutare l'accessibilità del proprio sito tramite le metodologie di verifica previste dalla Legge 4/2004 e dai successivi decreti.

## **Lezione 3: Come si svolge la verifica tecnica**

Nella verifica l'esperto svolge le seguenti attività:

- **a.** validazione della sintassi del linguaggio utilizzato **su tutte le pagine del sito**, tramite sistemi di **validazione automatica**
- **b.** verifica tecnica di accessibilità: sulla **home page**, su **tutte le pagine direttamente raggiungibili dalla home**, su tutte le tipologie di pagine che presentano **form** e **pagine di risposta**, su un **campione statistico** di pagine, che non rientrano in quelle esaminate prima, pari al **5%** delle stesse;
- **c.** redige il rapporto conclusivo. Per avere un'idea di cosa si tratta consulta la bozza del modello di segnalazione per le P.A. della sezione allegati: il documento non è ancora ufficiale (in data 31/3/2006), ma lo sarà tra breve e potrai reperirlo sul sito Pubbliaccesso (http://www.pubbliaccesso.it) .

Consulta il documento "Metodologia di valutazione dell'Accessibilità basata sulla legge 4/2004" dalla sezione allegati.

## **Lezione 4: La verifica soggettiva**

Dopo la verifica tecnica si può prevedere l'esecuzione della verifica soggettiva, che consente di raggiungere il **secondo livello di accessibilità.**

Il secondo livello di accessibilità riguarda la **qualità** delle informazioni fornite e dei servizi erogati dal sito Web e si articola in primo, secondo e terzo livello di qualità; tali livelli di qualità sono accertati attraverso una metodologia e 12 criteri di valutazione di cui all' Allegato B del DM 8 luglio 2005 (vedi la sezione allegati).

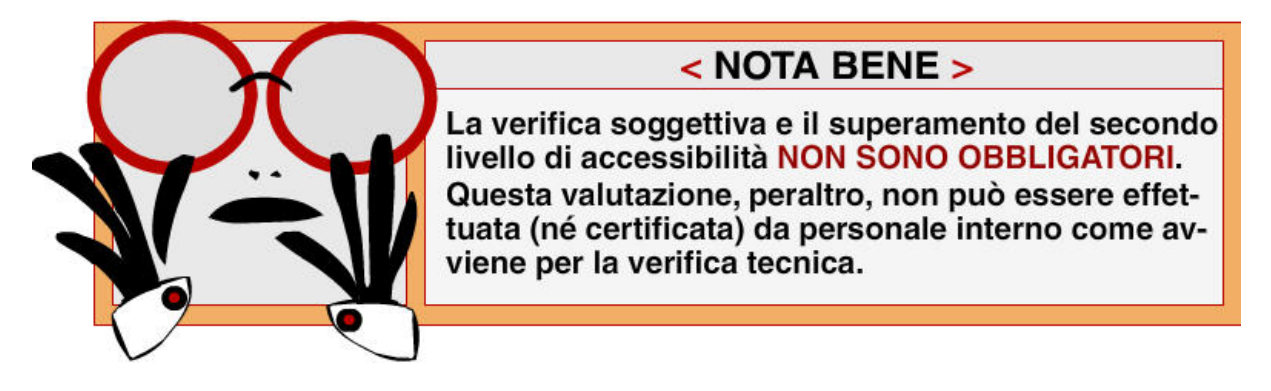

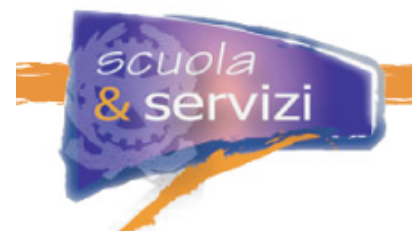

Le attività di verifica soggettiva sono svolte da esperti in fattori umani, con l'ausilio di un panel di utenti anche disabili. L'esperto in questione è un "soggetto in possesso di diploma di laurea, comprendente un anno di formazione in discipline ergonomiche, quali ergonomia dell'ambiente, ergonomia dell'hardware, ergonomia cognitiva, macroergonomia, che abbia svolto un tirocinio documentato di almeno un anno".

L'esito positivo di questa verifica consente di esporre sui siti il **logo con asterischi**, cioè lo stesso utilizzato per il primo livello di accessibilità con l'aggiunta di asterischi. Questo logo garantisce la conformità ai requisiti della verifica tecnica e il livello di qualità raggiunto dopo quella soggettiva, secondo quanto previsto nell'Allegato B, paragrafo 1.

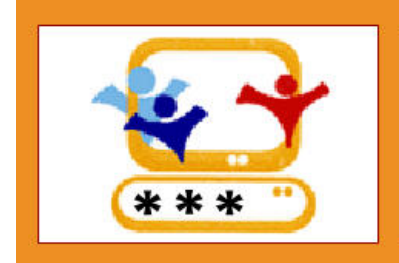

Il di qualità è indicato da uno, due o tre asterischi posizionati nella parte del logo che rappresenta la tastiera del personal computer, a seconda del punteggio acquisito nella verifica soggettiva.